# BRAKE TESTER

# **OPÓŹNIENIOMIERZ DO KONTROLI DZIAŁANIA HAMULCÓW MODEL LWS-2/BS**

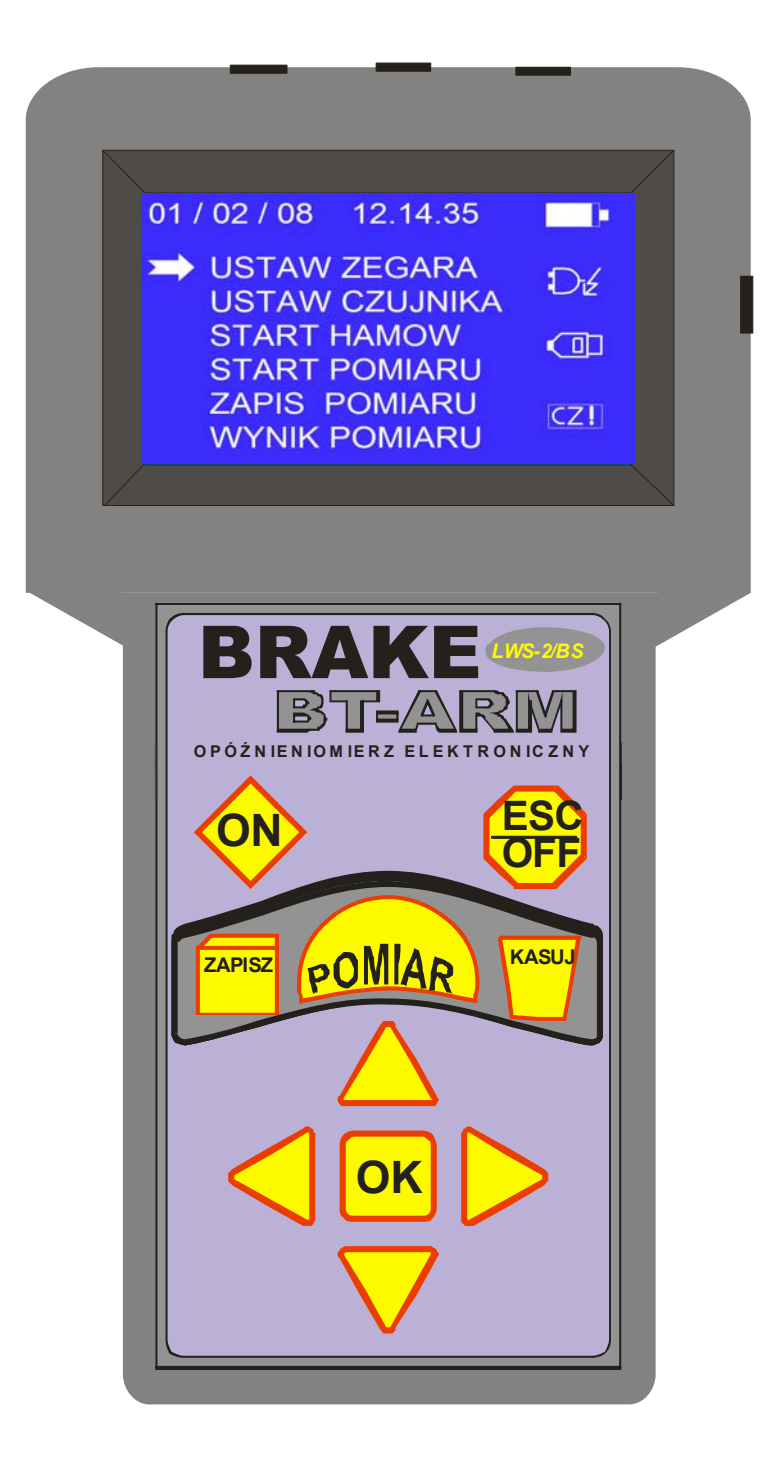

# INSTRUKCJA OBSŁUGI

**TEST-POL Zakład Mechaniki Precyzyjnej, Elektromechaniki i Automatyki 30-149 Kraków, ul. Balicka 100 tel/fax: (012) 636-36-97 E-mail:biuro@testpol.pl Internet: [www.testpol.pl](http://www.testpol.pl/)**

# **SPIS TREŚCI**

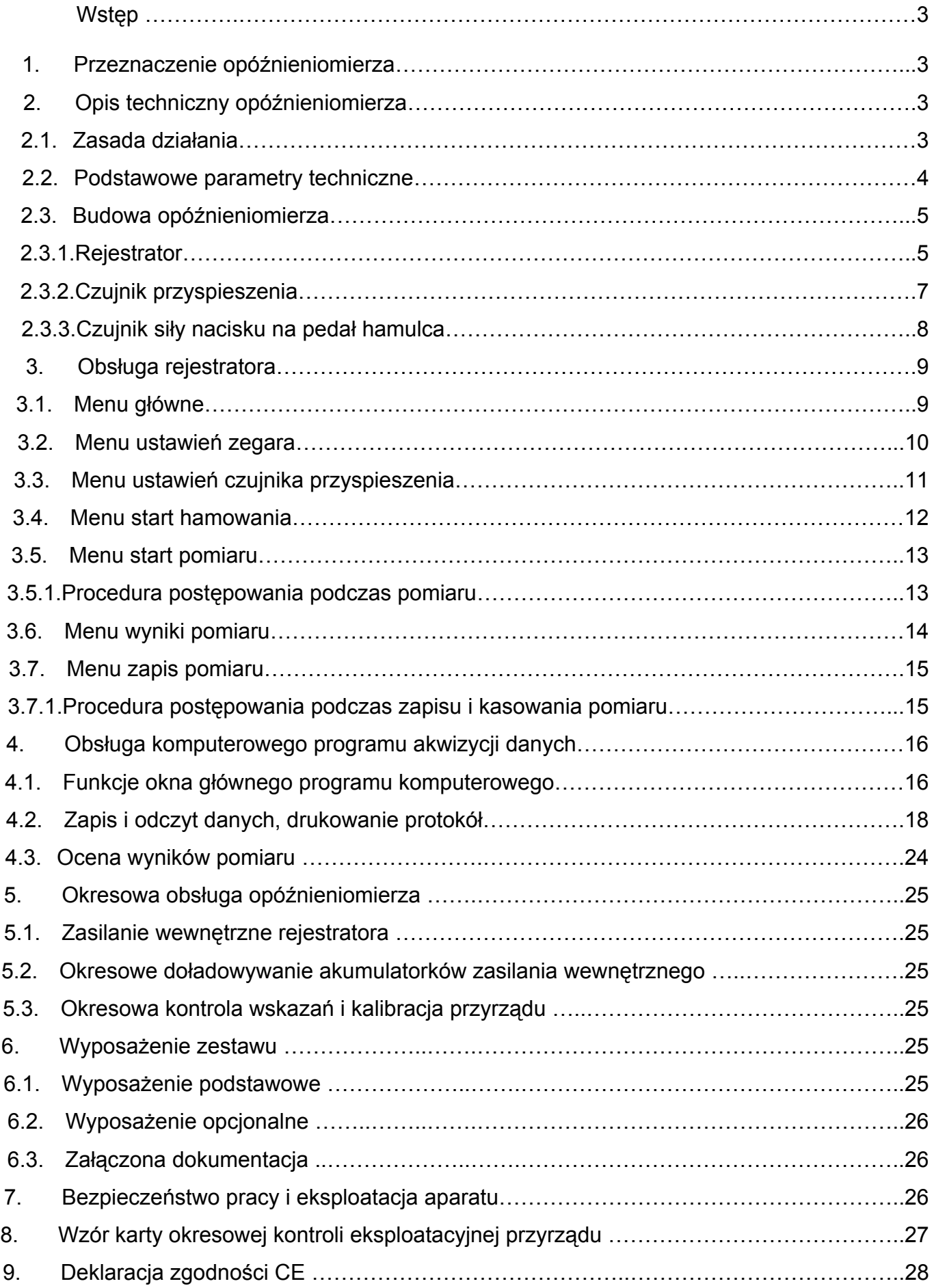

### **WSTĘP**

Sprawne układy hamulcowe pojazdów są niekwestionowaną podstawą bezpieczeństwa ruchu drogowego, niezależnie czy chodzi o szybki samochód osobowy lub motocykl, czy pozornego "żółwia" w postaci samochodu ciężarowego, względnie ciągnika rolniczego,

Opracowany i produkowany przez naszą firmę uniwersalny opóźnieniomierz **BRAKE TESTER** jest nowoczesnym przyrządem pomiarowym umożliwiającym szybką i precyzyjną ocenę stanu systemów hamulcowych w praktycznie dowolnym typie pojazdu. Współpraca aparatu z komputerem pozwala dodatkowo na przeprowadzenie rozbudowanych analiz pozyskanych danych pomiarowych. Uzyskiwane czytelne wykresy znacząco upraszczają ocenę stanu badanych hamulców. Ogromną zaletą urządzenia jest możność stosowania go w dowolnym miejscu, bez konieczności używania stanowisk pomiarowych.

Aktualna wersja przyrządu, model **BRAKE TESTER LWS-2/BS**, jest wynikiem ewolucji "historycznych" już dziś modeli **FRENOTEST F-4 i FG-4, LWS-2**, lub **LWS-2/MC**

 W najnowszej wersji aparatu wykorzystano zdobycze nowoczesnej mikroelektroniki zwiększające precyzję pomiarów oraz wprowadzono efektywne techniki komputerowej obróbki danych.

Przyrząd pozwala analizować przebieg hamowania, rejestrując zmieniające się w czasie wartości opóźnienia hamowania, oraz siłę nacisku na pedał hamulca do momentu pełnego zatrzymania pojazdu.

#### **1. PRZEZNACZENIE OPÓŹNIENIOMIERZA**

Uniwersalny, mikroprocesorowy opóźnieniomierz **BRAKETEST LWS-2/BS** przeznaczony jest do pomiaru opóźnienia hamowania dla bardzo szerokiej gamy pojazdów, w tym dla:

- **Samochodów osobowych**
- **Samochodów ciężarowych**
- **Motocykli i quadów**
- **Autobusów, ciągników rolniczych**
- **Ciągników i samojezdnych maszyn górniczych**
- **Tramwajów**
- **Trolejbusów, itp**.
- **Samolotów na pasach startowych**

Opóźnieniomierz pozwala rejestrować dynamiczne zjawiska procesu hamowania, poprzez zapisanie w pamięci takich parametrów jak: **opóźnienie max, opóźnienie skuteczne, prędkość początkową hamowania, długość drogi hamowania, długość przebytej drogi od startu pojazdu do jego zatrzymania przy badaniu pomiarów oraz siłę nacisku wywieraną na pedał hamulca (po dołączeniu stosownego czujnika)**.

Przyrząd przystosowany jest do pomiarów dla dowolnych systemów hamulców zarówno mechanicznych, jak i hydraulicznych.

Tak uniwersalne parametry przyrządu wskazują na szeroki wachlarz jego zastosowań w warsztatach serwisowych, laboratoriach pomiarowych, organach kontroli, policji ruchu drogowego, biegłych sądowych itp.

#### **2. OPIS TECHNICZNY OPÓŹNIENIOMIERZA**

#### **2.1 ZASADA DZIAŁANIA**

Opóźnieniomierz **BRAKE TESTER** model **LWS-2/BS** działa w oparciu o monolityczny czujnik przyspieszenia najnowszej generacji, produkcji amerykańskiego potentata - firmy **Analog Devices**. Czujnik ten jest zdolny do pomiaru przyspieszeń w zakresie od –1.7g do +1.7g z rozdzielczością **0,01g** – zarówno statycznych (np. grawitacja ziemska), jak i dynamicznych.

Wskazania czujnika rejestrowane są w pamięci układu pomiarowego przyrządu, **100-krotnie** w ciągu sekundy co umożliwia późniejszą obróbkę danych (np. w celu zobrazowania przebiegu hamowania na wykresie lub monitorze komputera).

Wewnętrzna pamięć przyrządu pozwala zgromadzić wartości **30 pomiarów** po **2000** próbek każdy (zakładając maksymalnie **20** sekund rejestracji pojedynczego pomiaru). **Opoźnieniomierz rejestruje następujące dane:** 

- **Datę pomiaru dzień, miesiąc i rok kalendarzowy**
- **Dokładny czas rozpoczęcia badania hamowania**
- **Dokładny czas trwania pomiaru [s]**
- **Dokładny czas trwania hamowania [s]**
- **Opóźnienie [m/s²]**
- **Opóźnienie maksymalne [m/s²]**
- **Opóźnienie średnie [m/s²]**
- **Prędkość badanego pojazdu w chwili rozpoczęciu hamowania [km/h]**
- **Długość drogi hamowania [mb]**
- **Całkowita długość drogi przebytej przez pojazd [mb]**
- **Siłę nacisku na pedał hamulca [daN]**
- **Maksymalną siłę nacisku na pedał hamulca [daN]**

Układ pomiarowy wyposażony jest w bateryjne podtrzymanie pamięci danych. Wbudowane łącze komunikacyjne pozwala natychmiast po przeprowadzeniu pomiaru wczytanie wyników pomiaru do komputera klasy **PC** i uzyskanie wydruków na drukarce komputera.

**UWAGA**: Dzięki wykorzystaniu nowatorskiego algorytmu obróbki danych przyrząd automatycznie eliminuje wpływ odchylenia pojazdu od poziomu podczas hamowania, dzięki czemu prezentowane wykresy przebytej drogi, prędkości oraz opóźnień są odpowiednio skorygowane.

Dzięki wykorzystaniu specjalnego oprogramowania (wchodzącego w skład standardowego wyposażenia opóźnieniomierza) możliwe jest przesłanie wyników pomiarów do komputera, gdzie można wykonywać archiwizację danych oraz opracowywać skomplikowane analizy uzyskanych danych pomiarowych w programie Excel.

# **2.2 PODSTAWOWE PARAMETRY TECHNICZNE**

#### **Opóźnieniomierz uniwersalny cechują następujące parametry:**

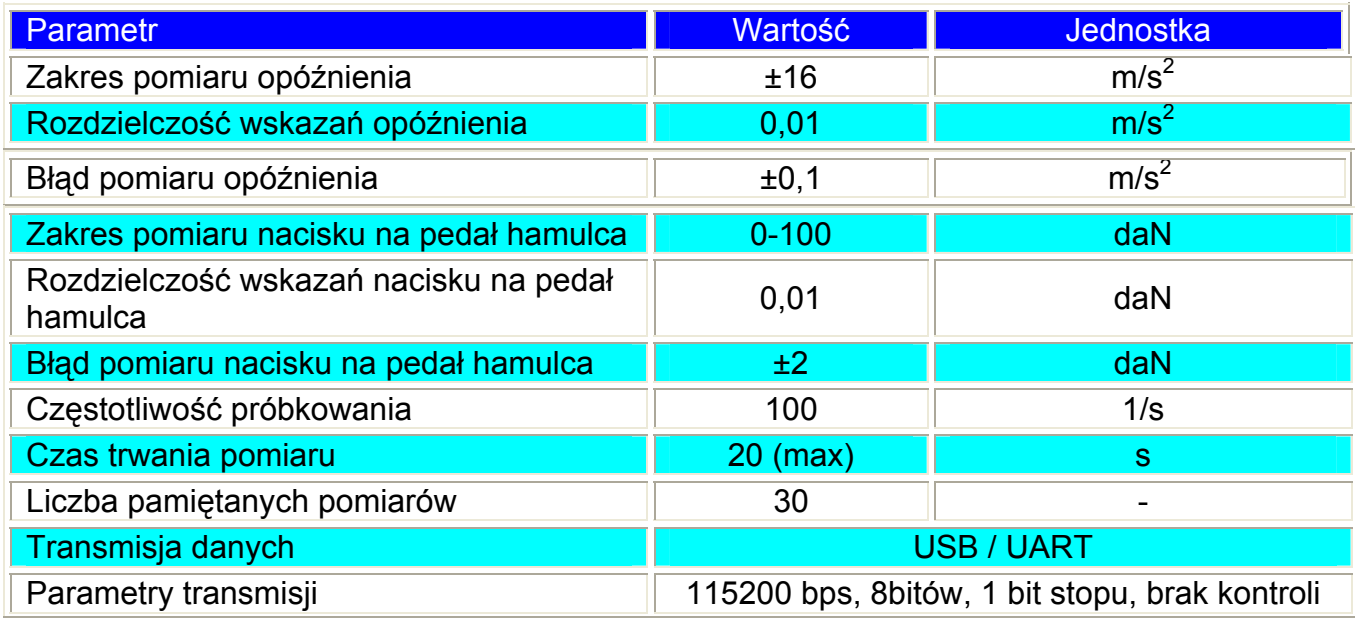

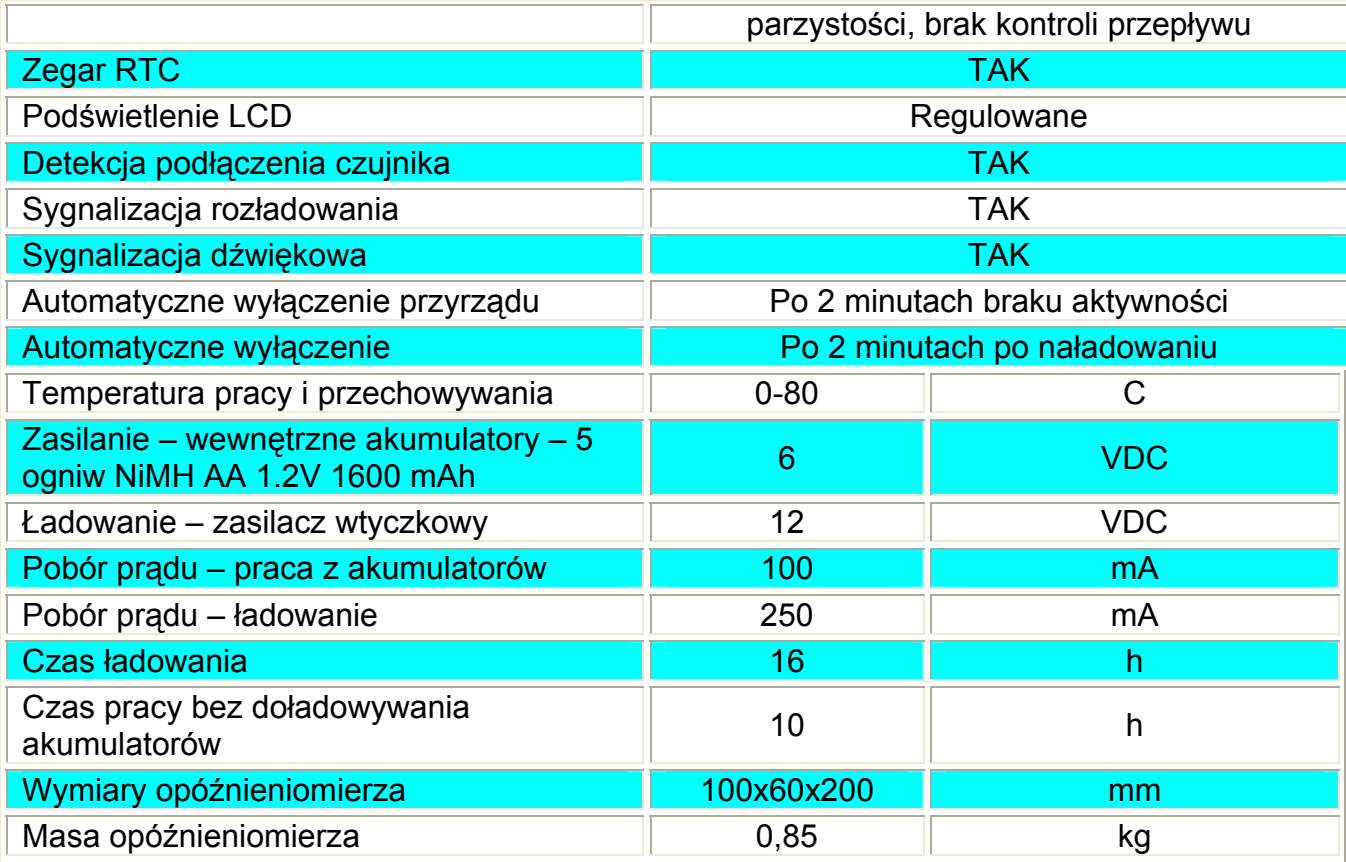

# **2.3 BUDOWA OPÓŹNIENIOMIERZA**

W skład podstawowego zestawu pomiarowego opóźnieniomierza wchodzą:

- $\triangleright$  rejestrator
- ¾ czujnik opóźnienia
- $\triangleright$  czujnik nacisku na pedał hamulca
- $\ge$  zasilacz sieciowy 12V 500mA =
- ¾ zestaw kabli łączących poszczególne elementy

# **2.3.1 Rejestrator BRAKE TESTER (Rys.1)**

Opóźnieniomierz BRAKE TESTER wykonano w oparciu o nowoczesne podzespoły elektroniczne zapewniające pewne i niezawodne działanie przyrządu w każdej sytuacji.

W budowie wewnętrznej rejestratora można wyróżnić między innymi:

- Mikrokontroler sterujący z rdzeniem ARM
- Zegar RTC
- Pamięć SRAM z podtrzymaniem bateryjnym
- 16 bitowy przetwornik AC
- Wyświetlacz graficzny 128x64 z podświetleniem
- Wewnętrzny akumulator z obwodami ładowania

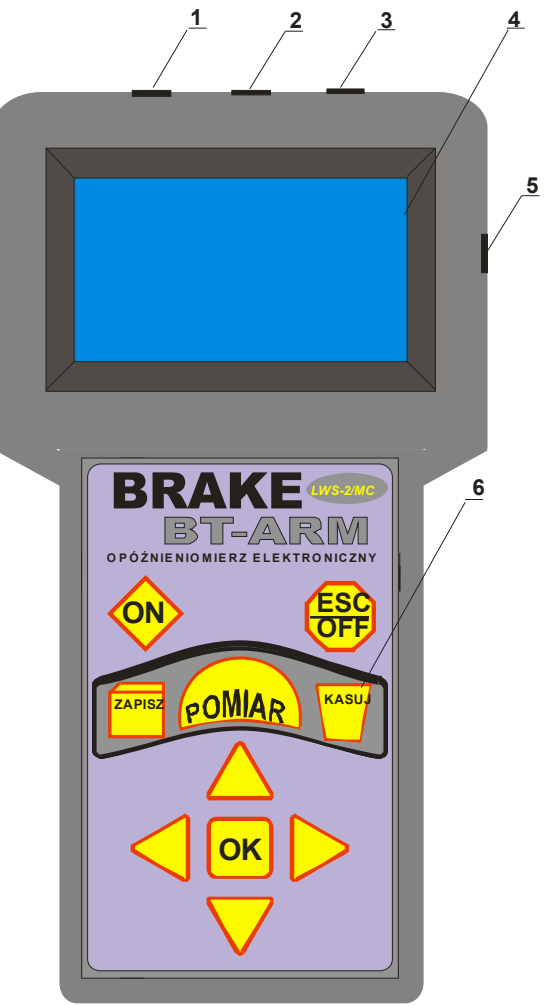

**Rys. 1. Wygląd zewnętrzny rejestratora** 

**Rejestrator wyposażony jest w następujące elementy zewnętrzne:** 

- **1. Złącze USB czujnika przyspieszenia CP**
- **2. Złącze USB do komunikacji z komputerem PC**
- **3. Złącze USB tensometrycznego czujnika nacisku CN**
- **4. Wyświetlacz graficzny LCD**
- **5. Złącze zasilacza doładowania akumulatorków ( Zasilacz)**
- **6. Klawiatura**

Płyta czołowa rejestratora składa się z okna wyświetlacza **[4]** i klawiatury **[6]** 10 klawiszowej służące do komunikacji użytkownika z przyrządem. Na panelu czołowym patrząc od lewej strony znajduje się złącze **[1]** do podłączenia zewnętrznego czujnika przyspieszenia **CP**. W środkowej części panelu umieszczone jest złącze MINI **USB [2]** umożliwiające komunikację opóźnieniomierza z komputerem **PC**. Z prawej strony panelu przedniego widoczne jest gniazdo **[3]** służące do podłączenia czujnika nacisku na pedał hamulca **CN**. Po prawej stronie urządzenia znajduje się gniazdo **[5]** służące do podłączenia zewnętrznego źródła zasilania doładowującego wewnętrzne akumulatory **ZASILACZ**.

# **Funkcje klawiszy klawiatury rejestratora**

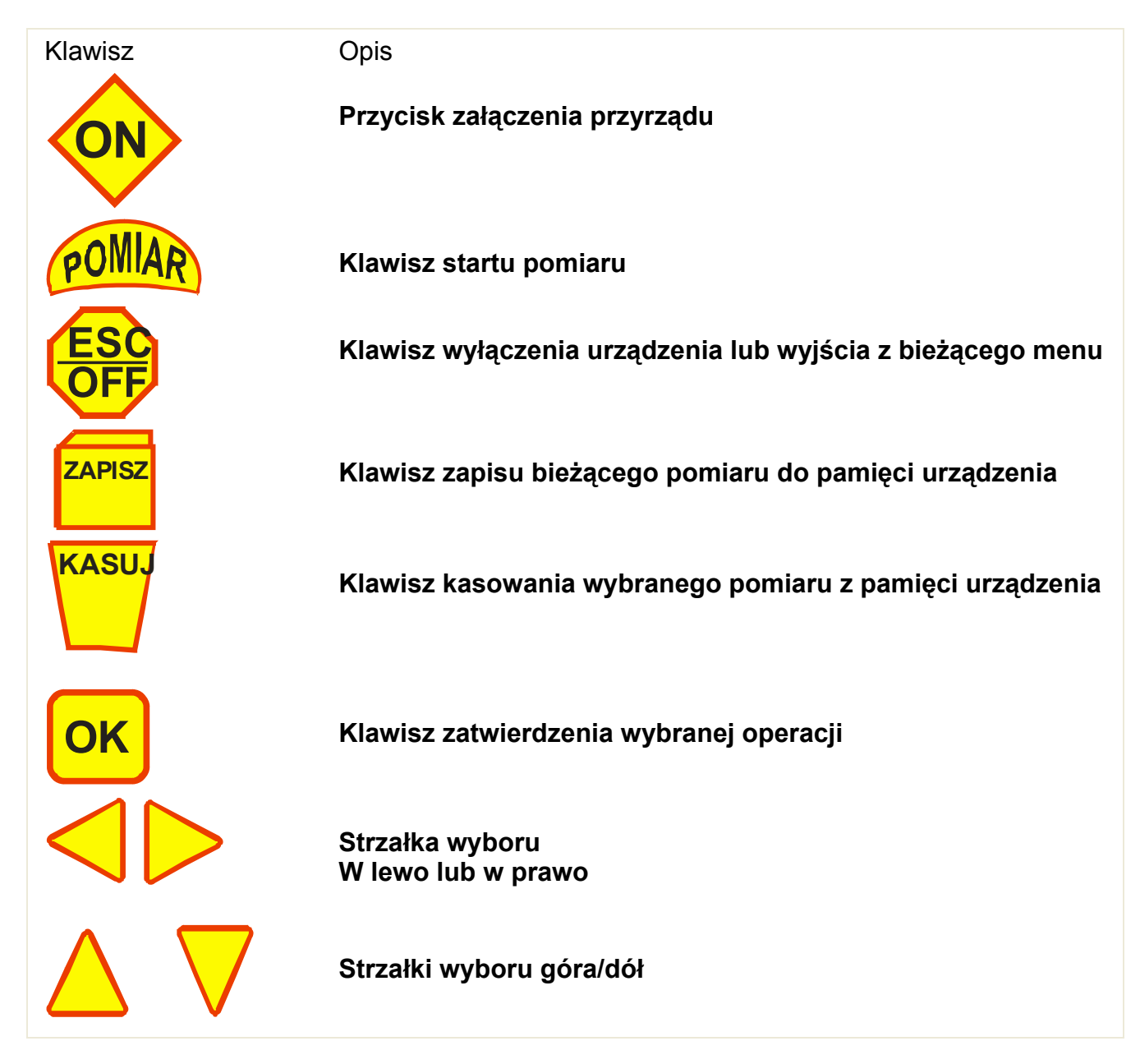

# **2.3.2 Czujnik przyspieszenia (Rys.2***)*

Czujnik zbudowany jest z wykorzystaniem nowoczesnego elektronicznego układu scalonego, zapewniającego uzyskanie wysokiej niezawodności i precyzji przeprowadzanych pomiarów. Czujnik zamknięty jest w hermetycznej obudowie, co eliminuje niekorzystne wpływy środowiska oraz zapewnia uzyskanie powtarzalnych pomiarów w długoterminowej eksploatacji urządzenia.

Podstawa czujnika **[2]** wyposażona jest w gumowe przyssawki tłumiące niekorzystne drgania w trakcie wykonywania pomiaru oraz pozwalające na prosty montaż czujnika w badanym pojeździe – precyzyjny mechanizm przegubowy **[3]** umożliwia poziome ustawienie głowicy pomiarowej **[1]** bez względu na położenie podstawy.

- **1. Głowica czujnika opóźnienia**
- **2. Przyssawki**
- **3. Pokrętło głowicy czujnika opóźnienia**

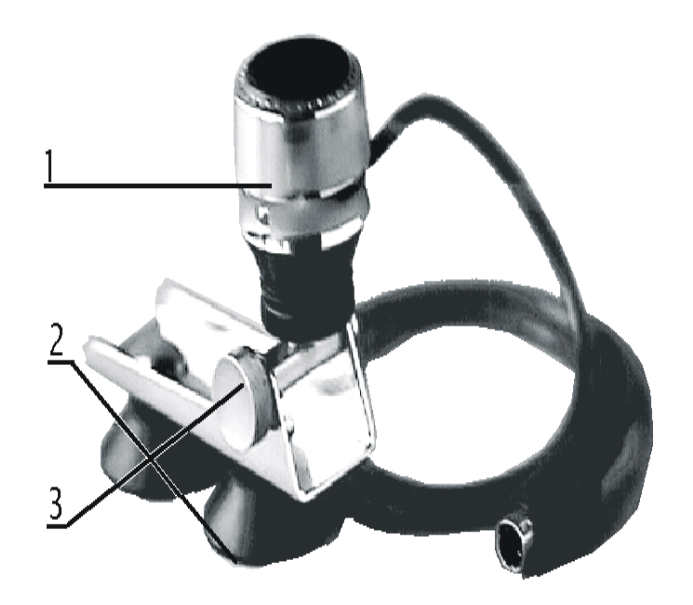

**RYS.2 Widok czujnika opóźnienia** 

**2.3.3 Czujnik pomiarowy siły nacisku na pedał hamulca (Rys. 3)** 

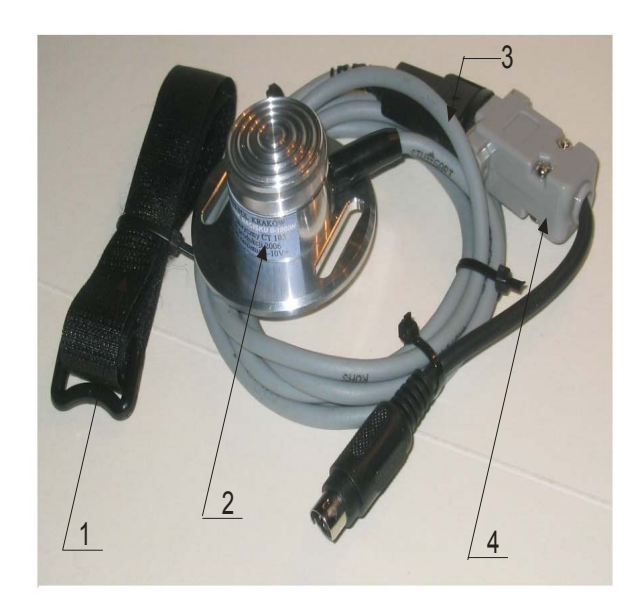

# **Rys-3: Zestaw czujnika nacisku na pedał hamulca**

- **1.** Pasek do zamocowania czujnika na pedale hamulca
- **2.** Czujnik nacisku na pedał hamulca
- **3.** Kabel ze złączem RS232 RD9 żeńskim.
- **4.** Przejściówka RS232 RD9 męski/USB do gniazda **NACISK [3]** w rejestratorze

 Czujnik tensometryczny umożliwia rejestrację siły nacisku na pedał hamulca dzięki współpracy ze wzmacniaczem pomiarowym wbudowanym w rejestrator opóźnieniomierza. Możliwy jest pomiar siły nacisku w zakresie **0 do 100 daN**. Bez wywierania nacisku wyświetlacz wskazuje **"0,0"**

# **3. OBSŁUGA REJESTRATORA**

# **3.1 MENU GŁÓWNE**

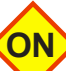

Zaraz po załączeniu urządzenia klawiszem **,** na wyświetlaczu powinno wyświetlić się logo producenta, a po krótkiej chwili pojawić się **MENU GŁÓWNE**. **Znaczenie poszczególnych pól wyświetlacza w menu głównym**:

- **1. Aktualna data w formacie dd/mm/rr**
- **2. Pole wyboru opcji wraz z kursorem**
- **3. Aktualny czas w formacie gg/mm/ss**
- **4. Ikona stanu baterii**
- **5. Ikona załączenia ładowania akumulatorków**
- **6. Ikona wskazująca stan komunikacji z komputem**
- **7. Ikona wskazująca błąd podłączenia / uszkodzenie czujnika przyspieszenia**

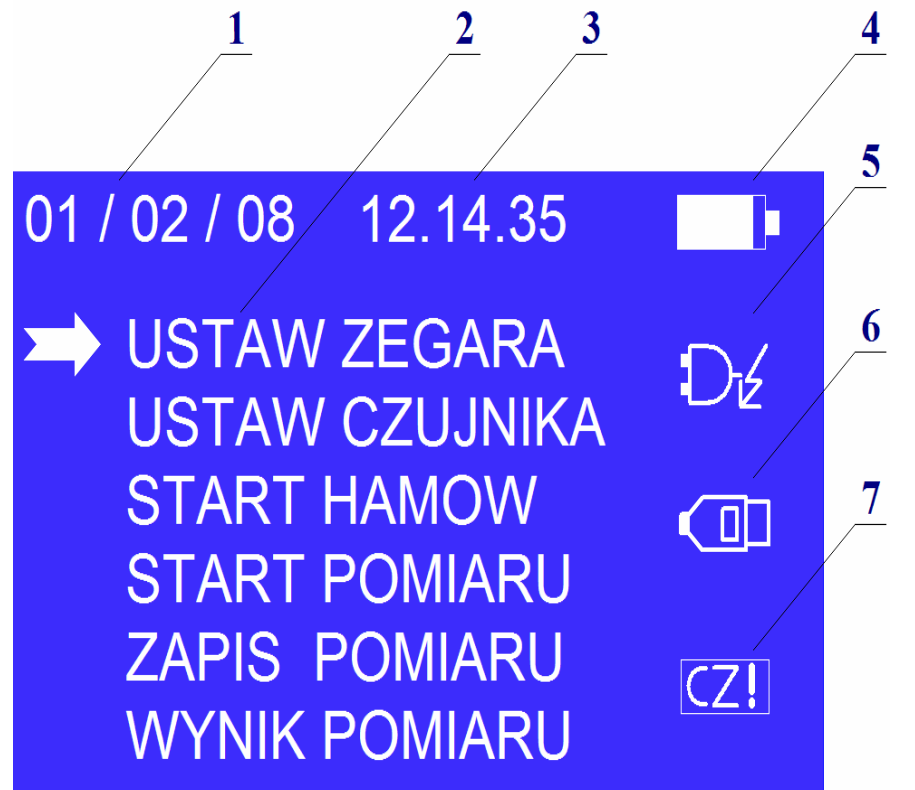

# **Widok wyświetlacza menu główne**

Opcje w menu głównym wybieramy za pomocą kursora (strzałki) która zmienia położenie gdy

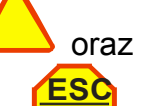

wciskamy klawisze  $\Box$  oraz  $\Box$  Wybraną pozycję zatwierdzamy klawiszem

**OK**

a

anulujemy klawiszem. Wciśnięcie klawisza ESC/OFF w menu głównym spowoduje wyłączenie urządzenia.

Czas **[3]** i data **[1]** wyświetlane przez przyrząd są aktualnym czasem ustawionym w mikrokontrolerze, są one używane do określenia kiedy został wykonany dany pomiar, służą jako identyfikator pomiaru zapisywanego do pamięci urządzenia i znajdują się na wydruku programu komputerowego (protokole pomiaru), dlatego ważne jest aby użytkownik dbał o to by były zgodne z rzeczywistością. Wyświetlaną datę uaktualnić można za pomocą komputera, lub w przypadku jego braku (praca w terenie) za pomocą klawiatury w menu **USTAWIENIE ZEGARA**.

Ikona **[4]** służy jako wskaźnik stanu baterii podczas pracy urządzenia oraz podczas ładowania. W przypadku pełnego rozładowania urządzenie automatycznie wyłączy się, należy wtedy **BEZWZGLĘDNIE** podłączyć wtyk zasilacza w celu podładowania akumulatorków. Jeżeli poprawnie podłączymy zewnętrzny zasilacz wówczas zaświeci się ikona **[5]** i ładowanie rozpocznie się. Po naładowaniu (około 10 – 12godzin) urządzenie automatycznie wyłączy się.

Ikona **[6]** służy do sygnalizacji poprawnej komunikacji urządzenia z programem uruchomionym na komputerze **PC**. Aby ikona zaświeciła się musi by spełnionych kilka warunków: wtyk **USB** podłączony do komputera **PC**, uruchomiony program i wybrany odpowiedni port. Nie zaleca się wyjmowania wtyku **USB** urządzenia z portu komputera bez uprzedniego zakończenia pracy z programem komputerowym.

Ikona **[7]** służy do sygnalizacji stanu czujnika przyspieszenia. Brak podłączenia czujnika przyspieszenia lub jego uszkodzenie sygnalizowane jest sygnałem dźwiękowym oraz miganiem w/w ikony.

W menu głównym istnieje także możliwość regulacji jasności podświetlenia wyświetlacza. Jasność świecenia regulujemy odpowiednio za pomocą

klawiszy oraz . Początkowo zaraz po włączeniu przyrządu jasność ustawiona jest na największy poziom. Zmniejszenie jasności świecenia znacząco wpływa na wydłużenie czasu pracy przyrządu.

# **3.2 MENU USTAWIEŃ ZEGARA**

Menu ustawień zegara pojawia się w przypadku wyboru w menu głównym opcji **USTAWIENIE ZEGARA.**

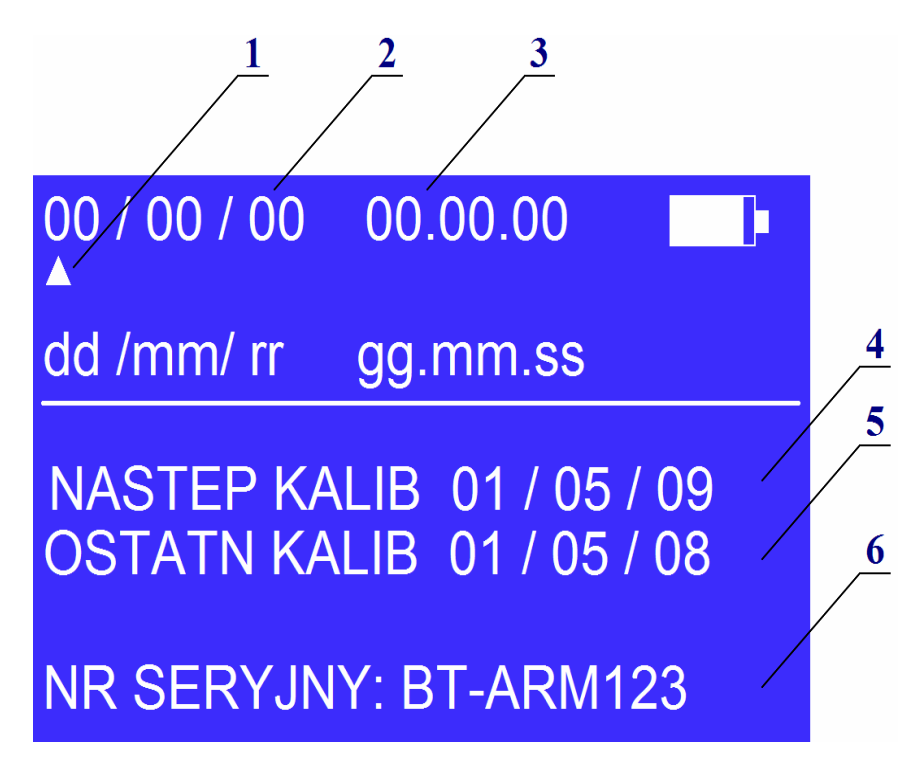

# **Widok wyświetlacza menu ustawienia zegara**

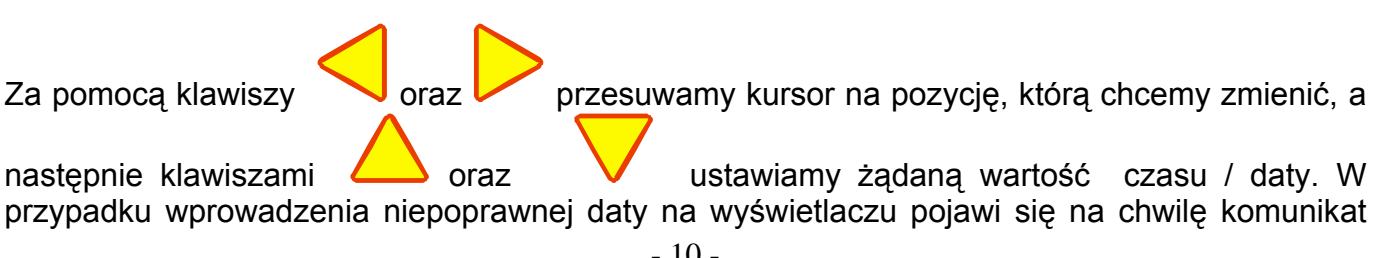

**WPISZ PONOWNIE DATE**, w przypadku gdy wprowadzona data jest poprawna pojawi się komunikat **CZAS ZAKTUALIZOWANO!**. Z menu wychodzimy za pomocą naciśnięcia klawisza

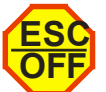

Menu opuszczamy naciskając klawisz.

#### *UWAGA:*

*Ponieważ producent zastrzega sobie prawo do corocznej kontroli poprawności pracy przyrządu i kalibracji na wyświetlaczu wprowadzono dodatkowe pola [4] i [5]. Pole [5] to data ostatniej kalibracji a pole [4] to data kolejnej kalibracji. Przekroczenie daty z pozycji [4] i nie przysłanie urządzenia do okresowej kalibracji może spowodować błędne wskazania lub blokadę urządzenia.* 

Pozycja **[6]** na wyświetlaczu to numer seryjny urządzenia.

# **3.3 MENU USTAWIEŃ CZUJNIKA**

Menu ustawienia czujnika pojawia się w przypadku wyboru w menu głównym opcji **USTAWIENIE CZUJNIKA**. Menu zezwala na wizualną obserwację kąta wychylenia czujnika przyspieszenia względem osi pojazdu oraz siły nacisku.

W większości przypadków można się nim posłużyć w celu weryfikacji poprawności działania czujników, lub do zgrubnego ustawienia położenia czujnika przyspieszenia.

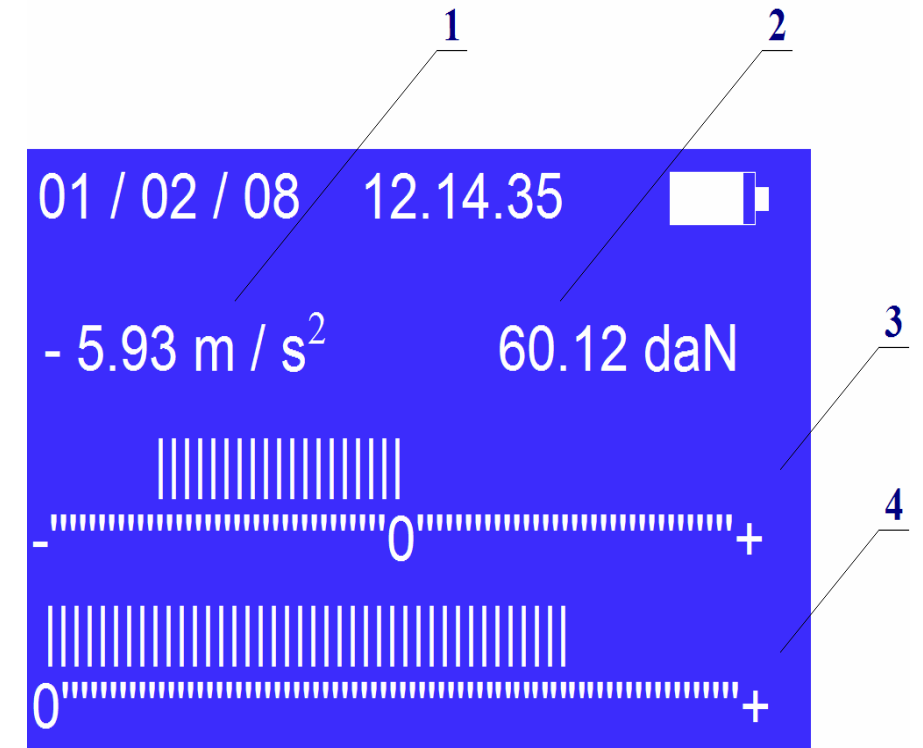

#### **Widok wyświetlacza menu ustawienia czujnika przyspieszenia**

W polu **[1]** wyświetlane jest przyspieszenie – w przypadku statycznej pracy czujnika wskazuje ono w zależności od kąta ustawienia czujnika przyspieszenie ziemskie lub jego cześć. Bargraf **[3]** w sposób graficzny przedstawia przyspieszenie wskazywane w polu **[1].**

Pole **[2]** wyświetla siłę nacisku na pedał hamulca a pole **[4]** graficznie ilustruje aktualną siłę nacisku.

### **3.4 MENU START HAMOWANIA**

Menu ustawienia startu hamowania pojawia się w przypadku wyboru w menu głównym opcji **START HAMOW**.

Ponieważ podczas przeprowadzania pomiaru prowadzący pojazd ze względów bezpieczeństwa nie może bezustannie śledzić wskazań prędkościomierza w celu wykrycia odpowiedniej prędkości przy której należy zacząć hamowanie, urządzenie zostało wyposażone w automatyczną detekcję sygnalizacji prędkości. Menu start hamowania służy do wyboru tej prędkości. Podczas pomiaru gdy pojazd osiągnie wybraną prędkość, uruchomiony zostanie **sygnał dźwiękowy** sygnalizujący prowadzącemu pojazd że pora rozpocząć hamowanie. Na życzenie klienta urządzenie można wyposażyć w sygnalizację optyczną.

Za pomocą klawiszy  $\triangle$  oraz  $\Box$  przesuwamy kursor **[1]** na pozycję którą chcemy ustawić jako prędkość początkową **[2]**. Wybrana prędkość wyświetlana jest w polu **[3].** Po ustawieniu kursora na żądaną

**ESC**

predkość wychodzimy z menu za pomoca klawisza.

#### *UWAGA:*

*Ze względu na to, że badany pojazd posiada określoną bezwładność oraz od momentu usłyszenia sygnału dźwiękowego do momentu rozpoczęcia hamowania występuje tzw. czas reakcji równy sumie czasu reakcji kierowcy i reakcji układu hamulcowego faktyczne hamowanie rozpocznie się przy nieco większej prędkości np dla 30km/h będzie to 30-32 km/h*.

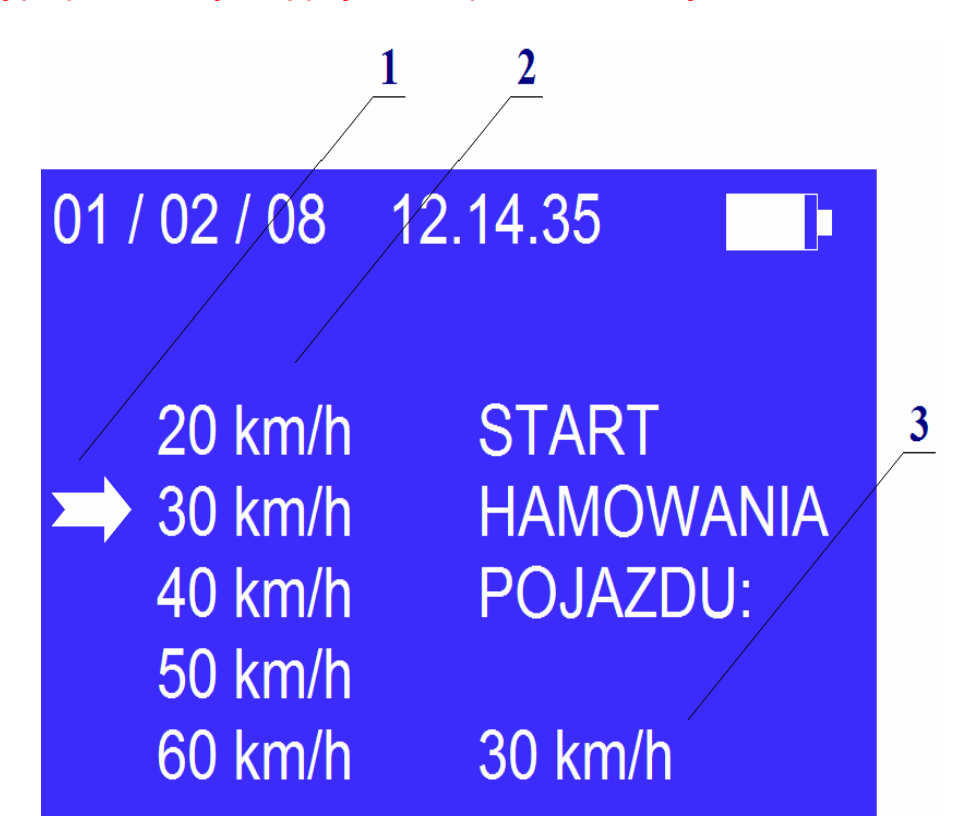

**Widok wyświetlacza do ustawienia prędkości przy, której będzie badany pojazd** 

#### **3.5 MENU START POMIARU**

#### **3.5.1 PROCEDURA POSTĘPOWANIA PODCZAS POMIARU**

Menu startu pomiaru pojawia się w przypadku wyboru w menu głównym opcji **START POMIARU**.

#### **W celu dokonania pomiaru należy**:

- **1.** Podłączyć czujnik przyspieszenia do gniazda **[1]** rejestratora **Rys. 1**
- **2.** Podłączyć czujnik nacisku do gniazda **[3]** rejestratora **Rys. 1**
- **3.** Umieścić czujnik przyspieszenia na szybie pojazdu za pomocą przyssawek
- **4.** Zamocować czujnik nacisku na pedale hamulca **Rys.3**
- **5.** Obserwując wskazanie wyświetlacza w polu **[1]** wypoziomować czujnik przyspieszenia tak aby jego wskazanie mieściło się w granicach od  $-0.25$  do  $-0.09$  m/s<sup>2</sup>
- **OOMIAR 6.** Uruchomić pomiar poprzez wciśnięcie klawisza **(Kampun)**, jeżeli czujnik ustawiono poprawnie, wówczas wskazania czujnika ulegną wyzerowaniu, a na wyświetlaczu w polu **[5]** powinien pojawić się komunikat **NOWY POMIAR**. W przeciwnym wypadku na wyświetlaczu pojawi się komunikat **USTAW POPRAWNIE**. **CZUJNIK** sygnalizujący błędne wypoziomowanie czujnika.
- **7.** Gdy na wyświetlaczu widnieje napis **NOWY POMIAR** można rozpocząć przyspieszanie. Akwizycja danych rozpocznie się automatycznie po rozpoczęciu jazdy, początek akwizycji zasygnalizowany zostanie sygnałem dźwiękowym oraz napisem na wyświetlaczu **POMIAR ROZPOCZĘTY.**
- **8.** Podczas trwania pomiaru mierzone parametry wyświetlane są na wyświetlaczu czasie rzeczywistym w polach **[1],[2],[3] i [4].**
- **9.** W przypadku osiągnięcia przez pojazd żądanej prędkości hamowania ustawionej uprzednio w menu **START HAMOWANIE** urządzenie zasygnalizuje osobie wykonującej pomiar za pomocą sygnału dźwiękowego oraz napisu na wyświetlaczu w polu **[5] ROZPOCZNIJ HAMOWANIE** moment kiedy należy rozpocząć hamowanie. W przypadku nie osiągnięcia wybranej prędkości (np. ustawiona prędkość hamowania jest równa 30 km/h a maksymalna prędkość pojazdu podczas pomiaru równa była 20 km/h) urządzenie po 20 sekundach od rozpoczęcia pomiaru zasygnalizuje błąd pomiaru komunikatem **POMIAR NIEPOPRAWNY**. W przypadku zakończenia pomiaru w/w komunikatem nie ma możliwości zapisania danych pomiarowych do pamięci urządzenia.
- **10.** Jeżeli pojazd osiągnął wyznaczoną prędkość początkową hamowania, i hamowanie zakończyło się kompletnym zatrzymaniem pojazdu wówczas urządzenie sygnalizuje koniec akwizycji danych sygnałem dźwiękowym i komunikatem na wyświetlaczu w polu **[5] : POMIAR ZAKOŃCZONY.**
- **11.** Po zakończeniu pomiaru możemy :
	- Rozpocząć nowy pomiar bez zapisywania wyników
	- Zapisać wyniki w menu **ZAPIS POMIARU**
	- Obejrzeć wyniki pomiaru w menu **WYNIK POMIARU**

Uwaga! Rozpoczęcie nowego pomiaru bez zapisania aktualnych danych pomiarowych spowoduje ich bezpowrotne nadpisanie. Nie zapisanie wyników w menu **ZAPIS POMIARU** uniemożliwia ich wczytanie do komputera **PC** i późniejszą obróbkę.

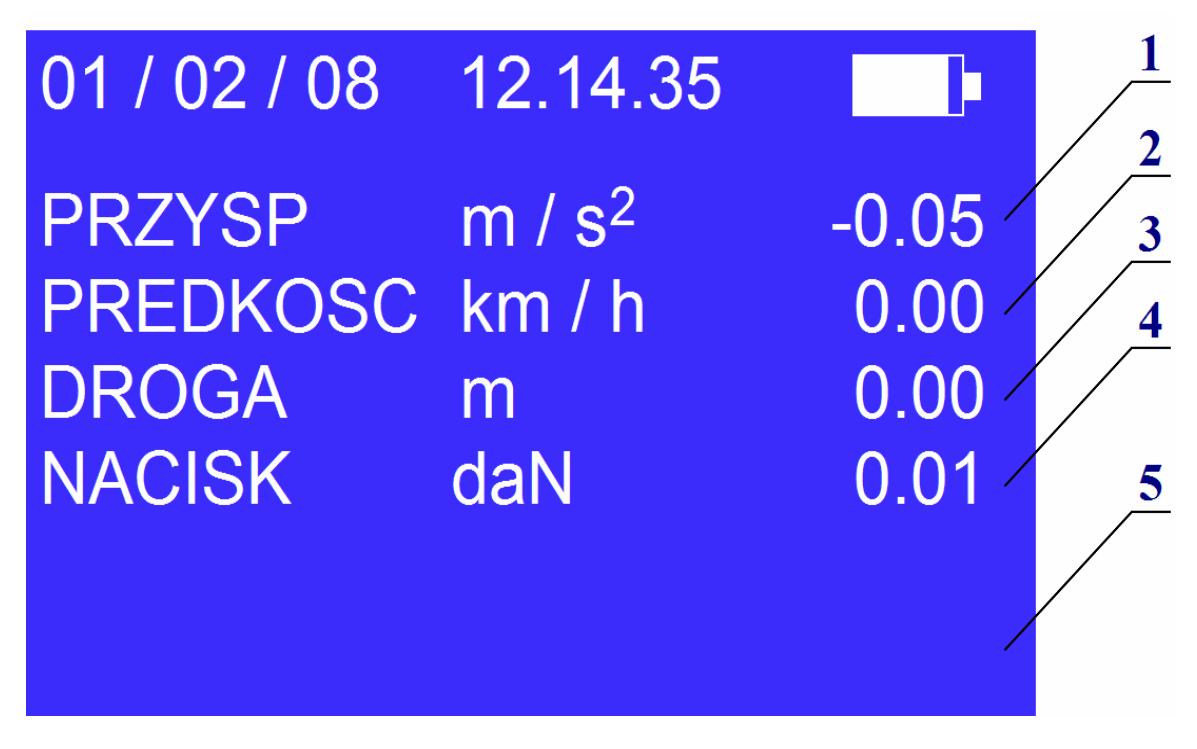

 **Widok wyświetlacza na którym są pokazane wyniki pomiarów**

# **3.6 MENU WYNIKI POMIARU**

Menu wyniki pomiaru pojawia się w przypadku wyboru w menu głównym opcji **WYNIK POMIARU.**

Menu pozwala na zapoznanie się po zakończonym pomiarze z wynikami takimi jak:

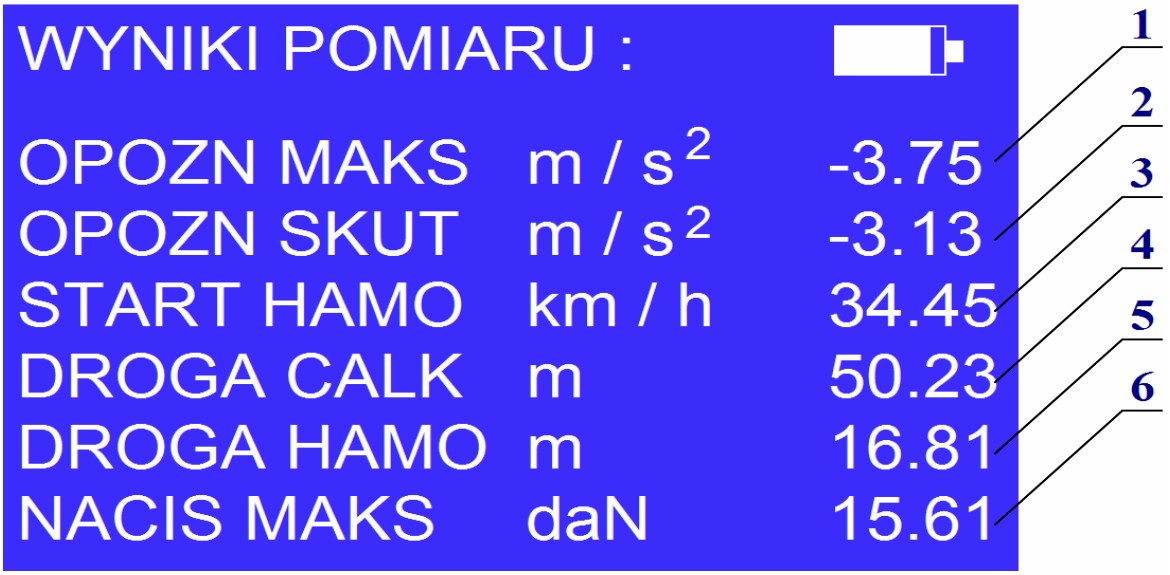

 **Widok wyświetlacza na którym są pokazane wyniki pomiarów**

- **1. Opóźnienie maksymalne**
- **2. Opóźnienie skuteczne**
- **3. Prędkość początkowa hamowania**
- **4. Całkowita droga przebyta przez pojazd od momentu rozpoczęcia pomiaru**
- **5. Całkowita droga hamowania**
- **6. Maksymalny nacisk na pedał hamulca**

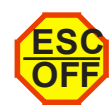

# **3.7 MENU ZAPIS POMIARU**

# **3.7.1 PROCEDURAPOSTĘPOWANIA PODCZAS ZAPISU I KASOWANIA POMIARU**

Menu zapis pomiaru pojawia się w przypadku wyboru w menu głównym opcji **ZAPIS POMIARU.**

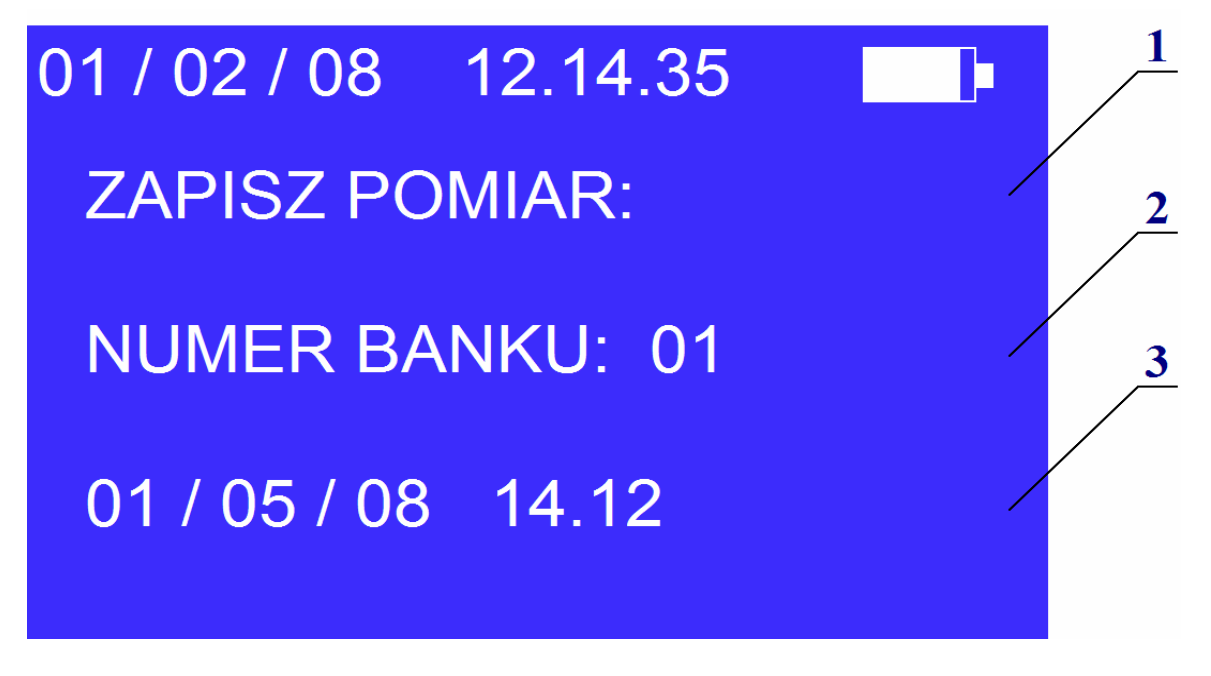

#### **Okno wyświetlacza do zapisu wyniku pomiaru**

Okno menu zapisu pomiaru składa się z następujących pól:

- **1. Pole komunikatu**
- **2. Pole numeru banku**
- **3. Pole daty i godziny pomiaru (nazwa pliku)**

Urządzenie umożliwia zapis do **30** pomiarów. Każdy pomiar można zapisać do dowolnego z 30

dostępnych banków. Wyboru banku do zapisu dokonujemy za pomocą klawiszy

 . Aktualny numer banku wyświetlany jest w polu **[2].** Identyfikatorem każdego pomiaru (nazwą pliku) jest data i godzina zapisu. Jeżeli w polu **[3]** po wybraniu danego banku wyświetlana jest data i godzina wcześniej zapisanego pomiaru wówczas bank jest zajęty. Jeżeli dany bank jest pusty, wówczas w polu **[3]** widnieje napis: **BANK PUSTY**.

Zapisu pomiaru dokonujemy wyłącznie po dokonaniu poprawnego pomiaru. W przeciwnym przypadku na urządzeniu w polu **[1]** pojawi się komunikat **BRAK DANYCH DO ZAPISU.**

Aby dokonać zapisu danych pomiarowych należy:

• Ustawić żądany numer banku

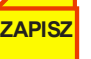

- Wcisnąć klawisz
- Jeżeli bank był pusty na wyświetlaczu powinna pojawić się w miejsce komunikatu **BANK PUSTY** aktualna data i godzina sygnalizujące zapisanie danych a w polu **[1]** powinien na chwilę wyświetlić się komunikat **POMIAR ZAPISANY**
- Jeżeli bank nie był pusty wówczas dane zostaną nadpisane, w polu **[3]** wcześniejsza data i godzina pomiaru (nazwa pliku) zostanie zastąpiona aktualną a w polu **[1]** powinien na chwilę wyświetlić się komunikat **POMIAR ZAPISANY**

W przypadku wyczerpania miejsca (dostępnych banków) na kolejne dane pomiarowe można usunąć dane z pamięci urządzenia **(zalecane)** lub za każdym razem gdy istnieje potrzeba zapisu danych nadpisywać uprzednio zapisany bank.

Aby dokonać skasowania danych pomiarowych należy:

• Ustawić numer banku który chcemy skasować

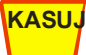

- Wcisnąć klawisz
- W polu **[3]** w miejsce daty i godziny uprzednio zapisanego pomiaru pojawi się napis **BANK PUSTY**, a w polu **[1]** na chwilę pojawi się komunikat: **DANE BANKU SKASOWANO**
- Procedurę mnożna wykonać dla dowolnej liczby banków

# **4. OBSŁUGA KOMPUTEROWEGO PROGRAMU AKWIZYCJI DANYCH**

# **4.1 WYGLĄD OKNA GŁÓWNEGO PROGRAMU**

Przyrząd **BRAKE TESTER** wyposażony jest przez producenta w aplikację do akwizycji danych współpracującą ze środowiskiem **WINDOWS XP.**

Program znajduje się na płycie **CD** dostarczonej przez producenta, program należy zainstalować klikając w ikonę setup.exe, wraz z programem zainstalowane zostaną sterowniki do **USB** oraz przykładowe pliki z danymi pomiarowymi.

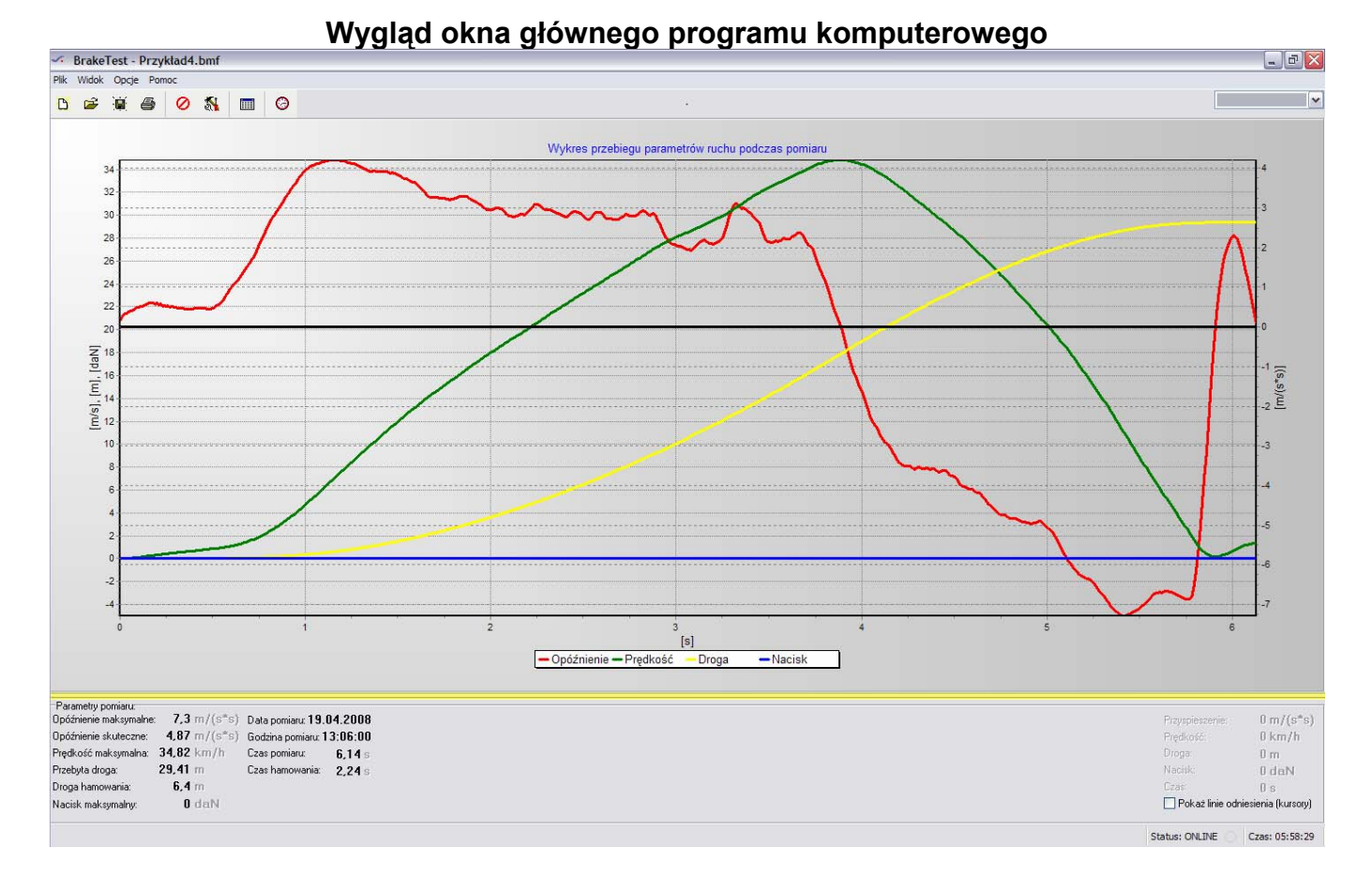

W centralnej części okna programu znajduje się pole wykresu. Wielkość pola wykresu regulować możemy w pionie przeciągając myszą żółtą poziomą linię znajdującą się pod wykresem. Na wykresie przedstawione są przebiegi przyspieszenia, prędkości, drogi i siły nacisku.

W prawym dolnym rogu okna znajdują się parametry pomiaru, a w lewym dolnym rogu wartości w danym punkcie wykresu (wskazywanym przez mysz lub kursory)

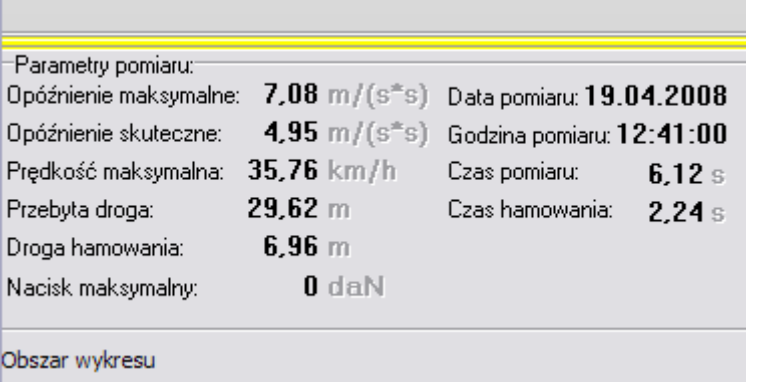

#### Parametry pomiaru Wartości na wykresie

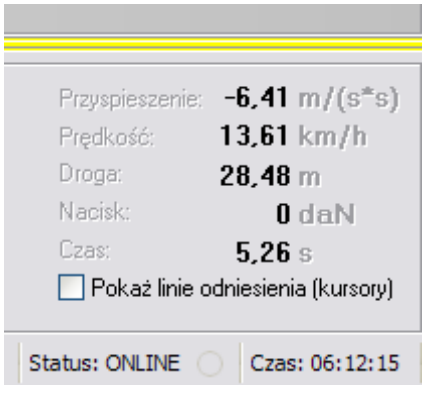

W prawym górnym rogu znajduje się rozwijane menu z nazwami plików do **pobrania z urządzenia gdy ono jest podłączone do komputera**:

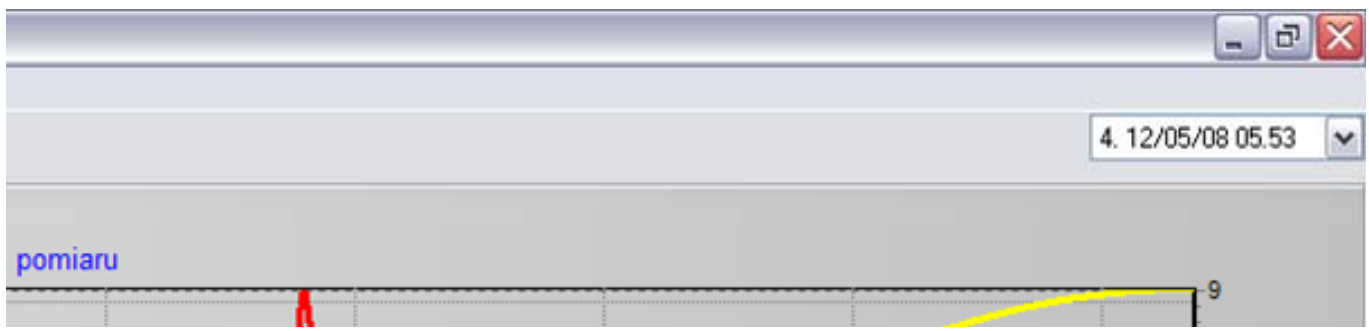

Natomiast w lewym górnym rogu znajdują się ikony:

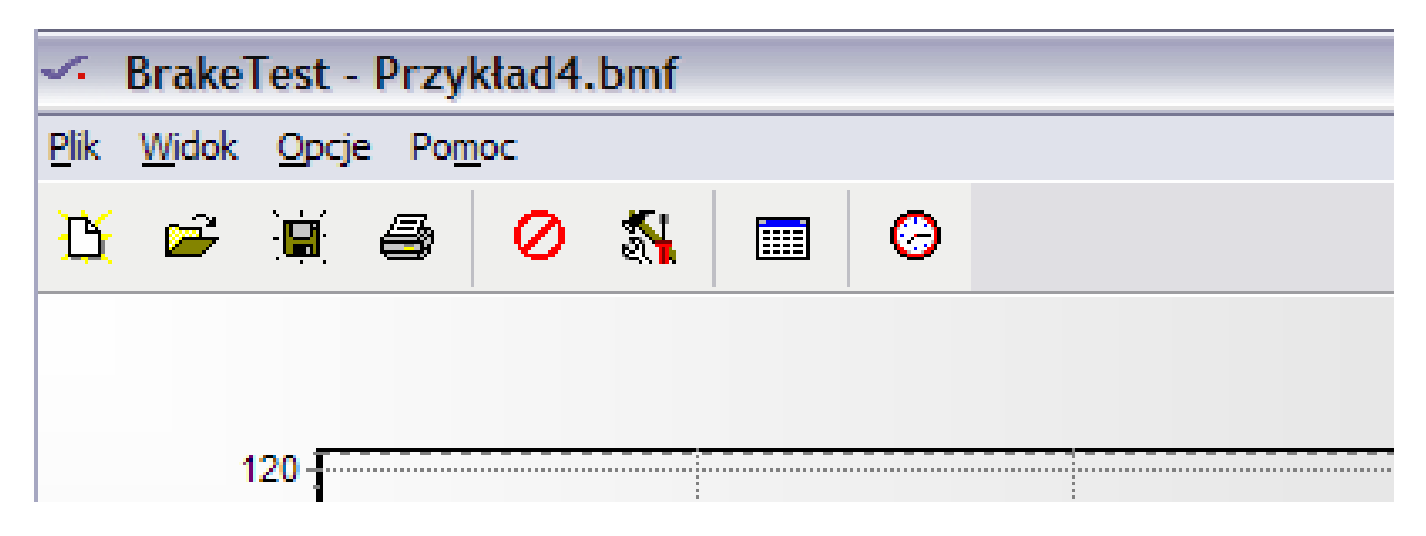

**Znaczenie poszczególnych ikon począwszy od lewej** 

- **1. Nowy otwiera nowe okno z wykresem**
- **2. Otwórz otwiera pomiar zapisany w pliku**
- **3. Zapisz zapisuje pomiar do pliku**
- **4. Drukuj drukuje pomiar**
- **5. Połącz łączy rejestrator z programem**
- **6. Ustawienia ustawienia danych SKP i danych pojazdu**
- **7. Tabela przełącza widok wykres lub tabela**
- **8. Ustaw zegar aktualizuje czas rejestratora**

# **4.2 ZAPIS I ODCZYT DANYCH, DRUKOWANIE PROTOKOŁU**

 Aby pobrać uprzednio zapisany w rejestratorze plik pomiaru należy wykonać następujące czynności:

- **1.** Uruchomić program **BrakeTest v1.0**
- **2.** Połączyć przyrząd z komputerem **PC** za pomocą kabla **USB**
- **3.** W programie kliknąć ikonę **POŁĄCZ** i wybrać odpowiedni port **COM**
- **4.** Ikona **POŁĄCZ** zmieni swój wygląd a rejestrator powinien wskazywać tryb komunikacji z programem

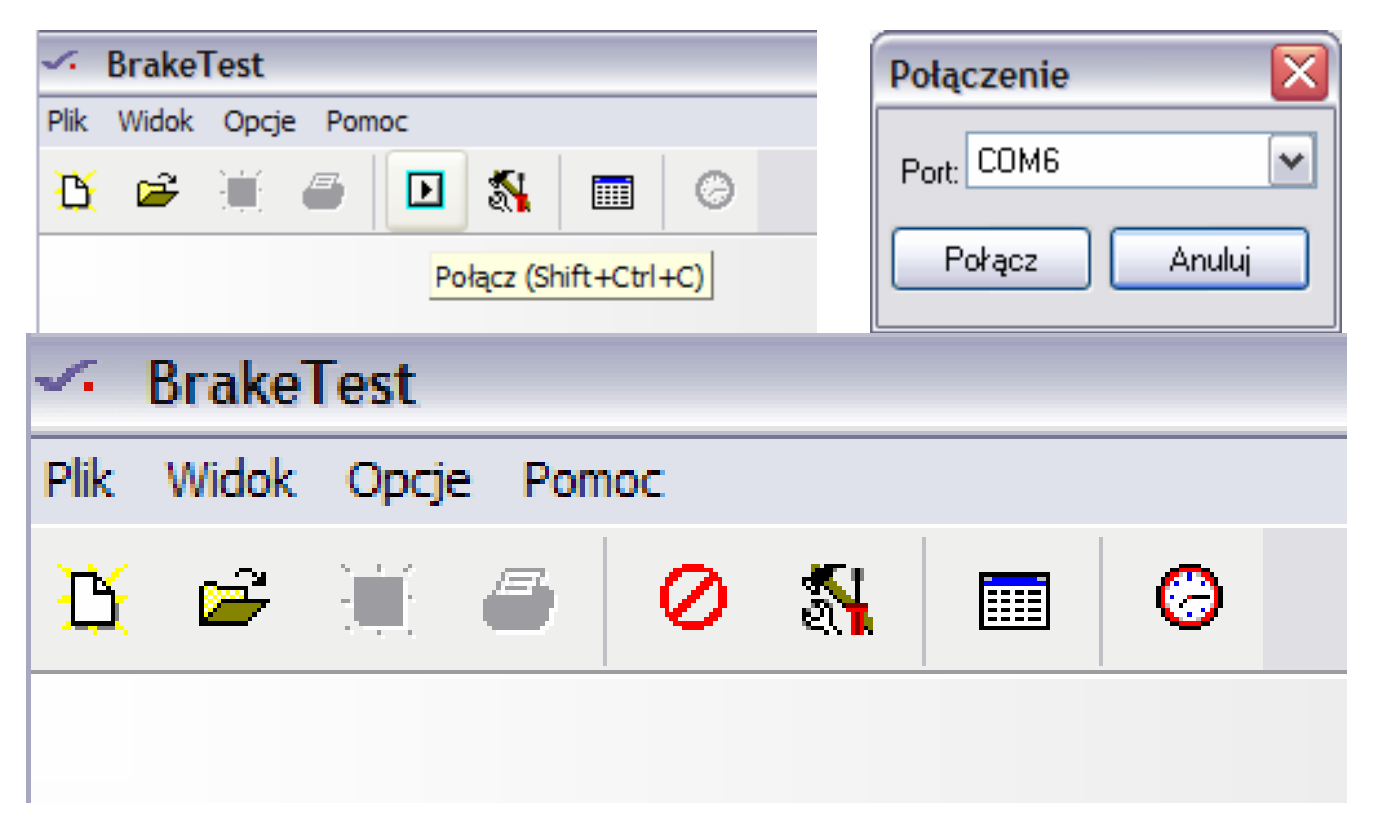

**5.** Kolejnym krokiem jest wczytanie interesującego nas pomiaru z rejestratora do programu komputerowego. Pomiary wczytujemy, rozwijając listę, która znajduje się w prawym górnym rogu identyfikując pomiary po dacie i godzinie zapisu. Kliknięcie w żądany pomiar spowoduje pobranie jego danych.

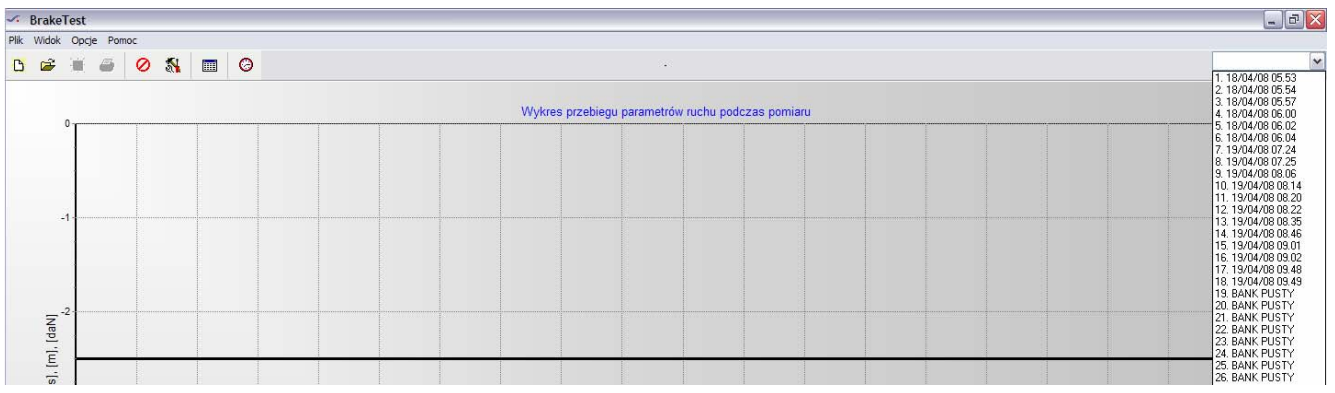

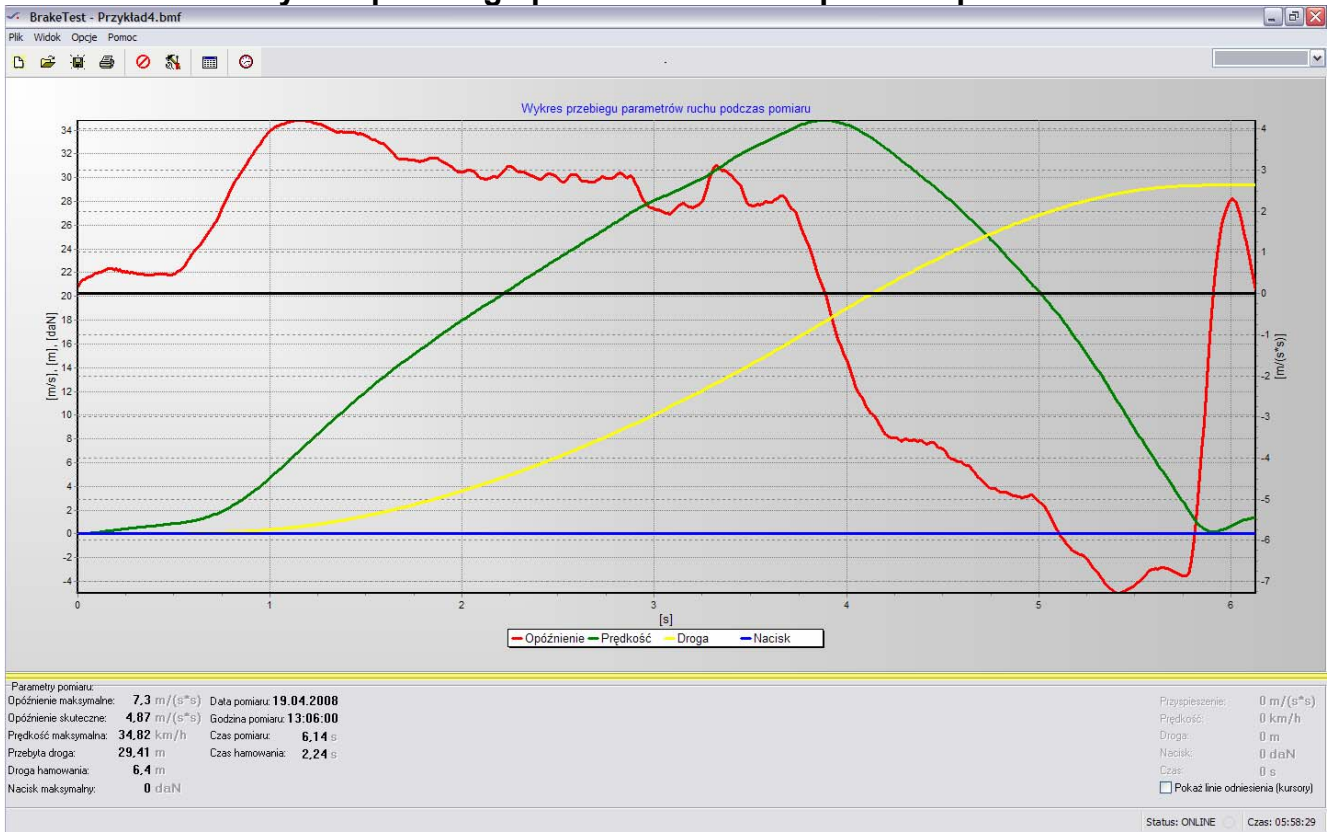

**Wykres przebiegu parametrów ruchu podczas pomiaru** 

**6.** Jeżeli wczytano dane z rejestratora, kolejnym krokiem jest wypełnienie tabeli z danymi **SKP (lub biegłego)** i pojazdu. W tym celu klikamy w ikonę **USTAWIENIA.**

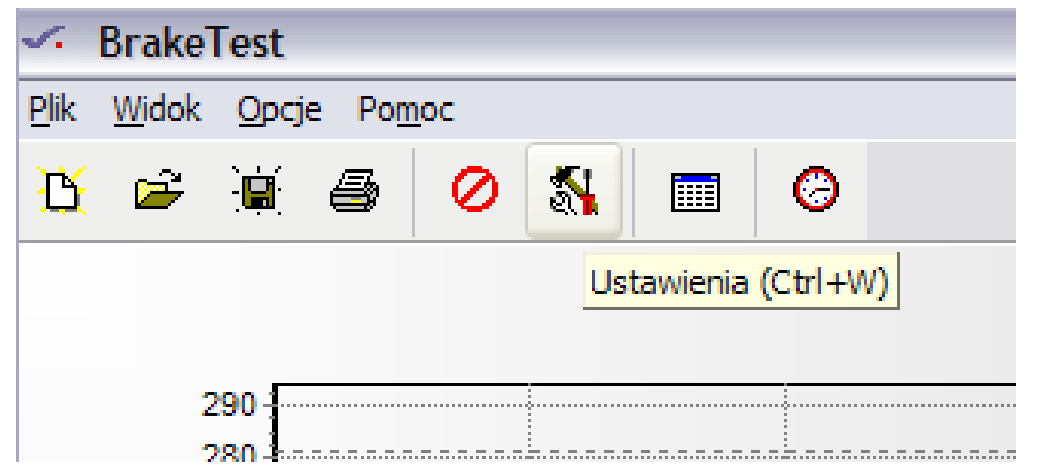

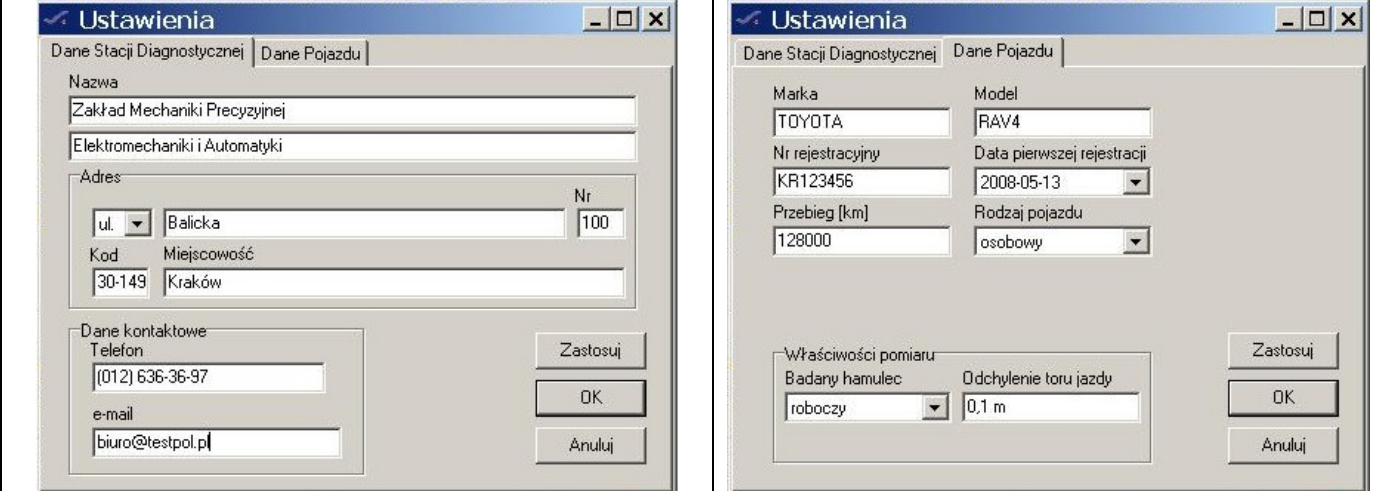

**7.** Po wypełnieniu wszystkich danych można zapisać dane pomiarowe do pliku. W tym celu klikamy ikonę **ZAPISZ** a następnie wybieramy miejsce zapisu pliku oraz jego nazwę. Zapisany wcześniej plik można otworzyć w późniejszym czasie bez podłączania rejestratora używając ikony **OTWÓRZ**.

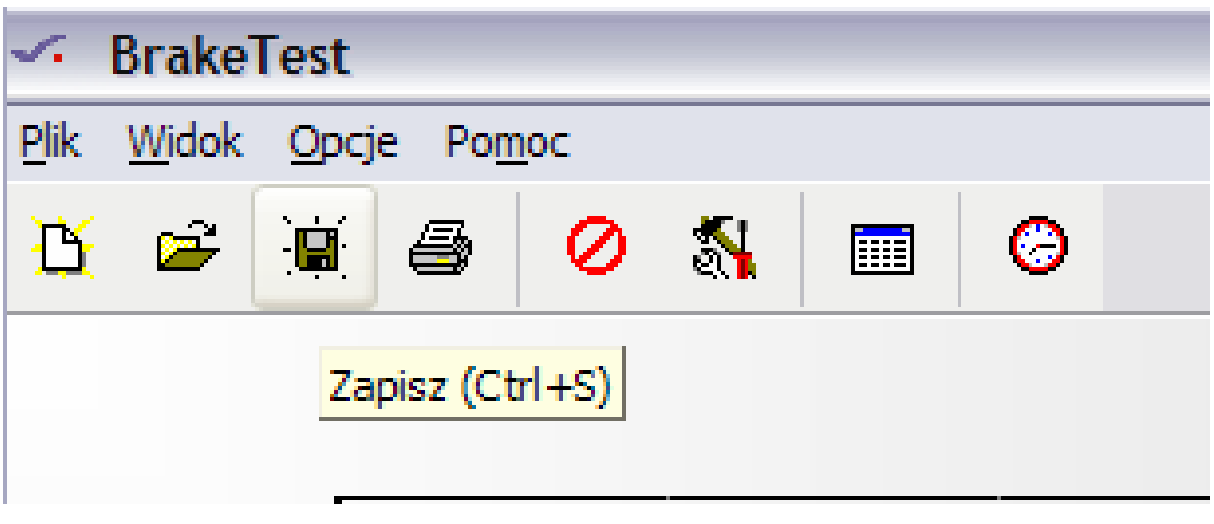

**8.** Kolejnym krokiem jest wydrukowanie raportu z wynikami pomiarów. W tym celu należy kliknąć w ikonę **DRUKUJ** i wybrać odpowiednią drukarkę i jej ustawienia. Wygląd protokołu pomiaru pokazano na rys na nastepnej stronie.

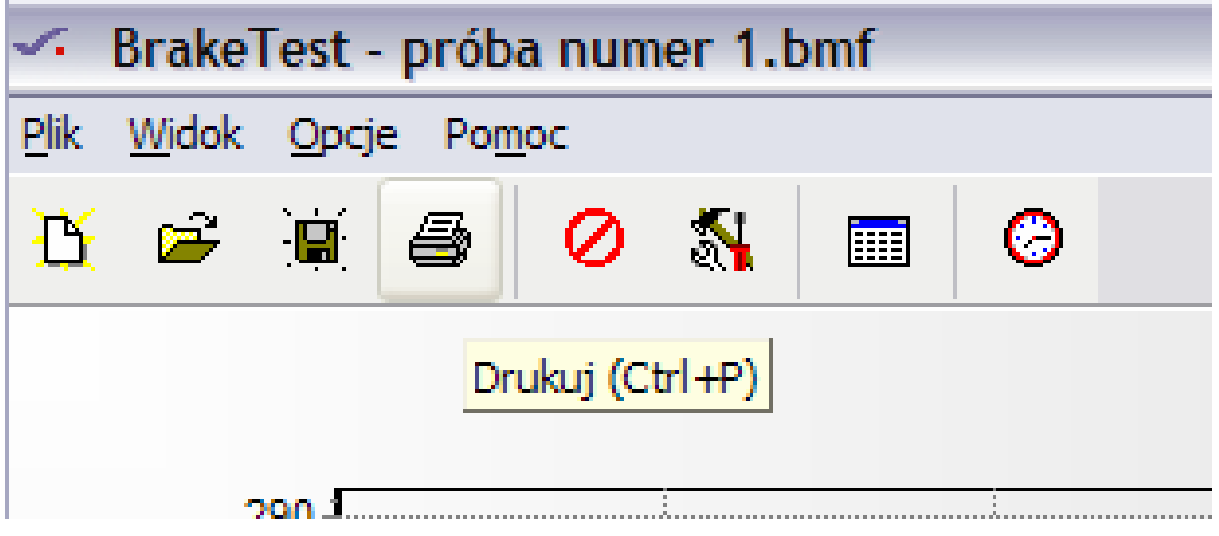

# **WYDRUK PROTOKOŁU POMIARU**

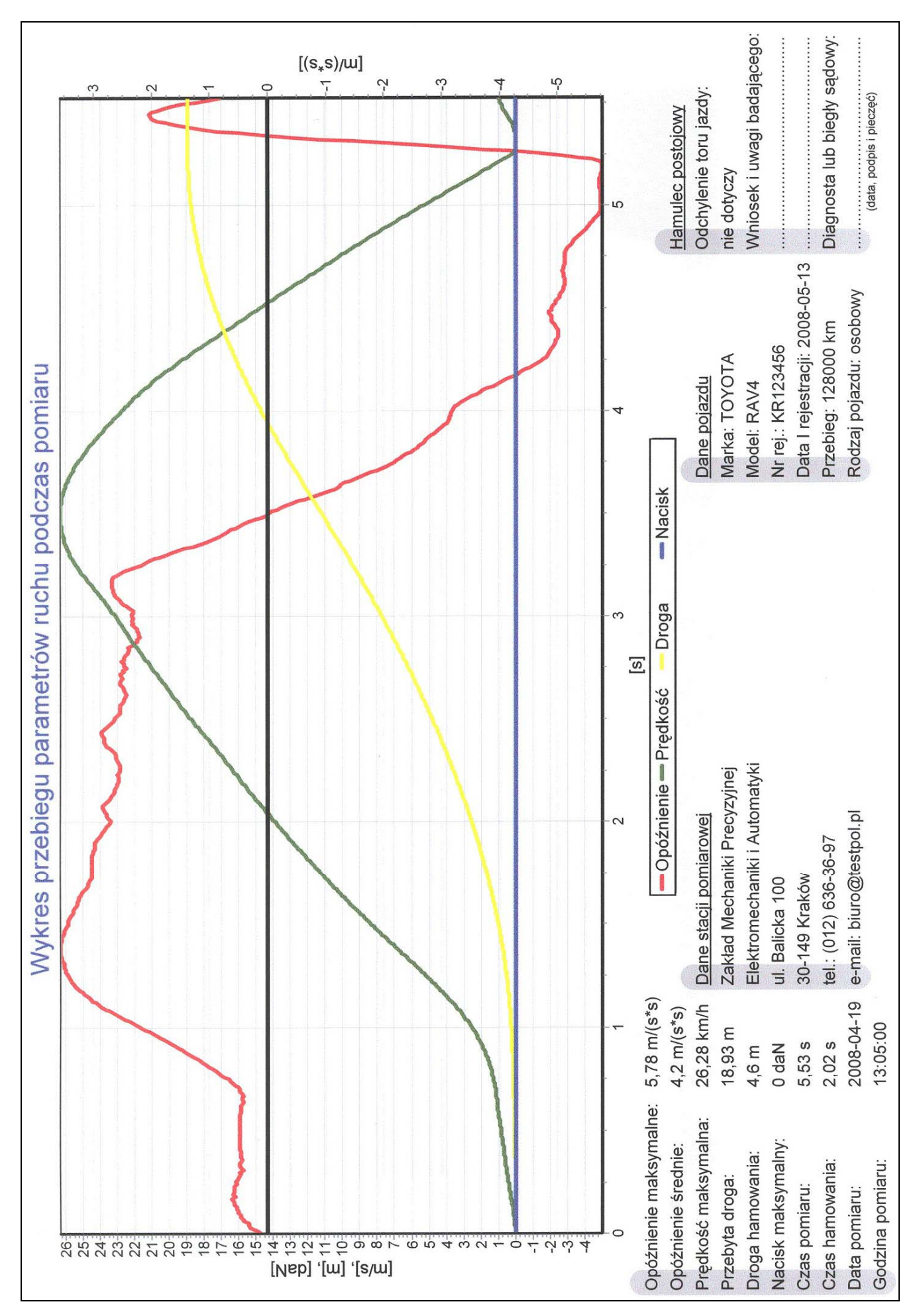

*Na wydruku, oprócz przedstawienia wyników wybranego pomiaru w postaci graficznej, są podane następujące parametry pomiarowe:* 

- *opóźnienie maksymalne*
- *opóźnienie skuteczne (średnie),*
- *prędkość maksymalna,*
- *nacisk maksymalny na pedał hamulca,*
- *czas hamowania,*
- *czas hamowania,*
- *czas trwania pomiaru,*
- *data pomiaru,*
- *godzina pomiaru.*

W następnych kolumnach są podane dane adresowe stacji kontroli pojazdów, dane pojazdu **(**marka, model, nr rejestracyjny, data 1-szej rejestracji, przebieg, rodzaj pojazdu). W ostatniej kolumnie jest podany rodzaj badanego hamulca, odchylenie toru jazdy oraz są rubryki do odręcznego wpisania wniosku i uwagi badającego oraz daty, a poniżej jest miejsce na podpis i pieczęć diagnosty lub biegłego sądowego.

**9.** Po zakończonej pracy z urządzeniem **KONIECZNIE** należy **rozłączyć rejestrator klikając ikonę ROZŁĄCZ !!!** .

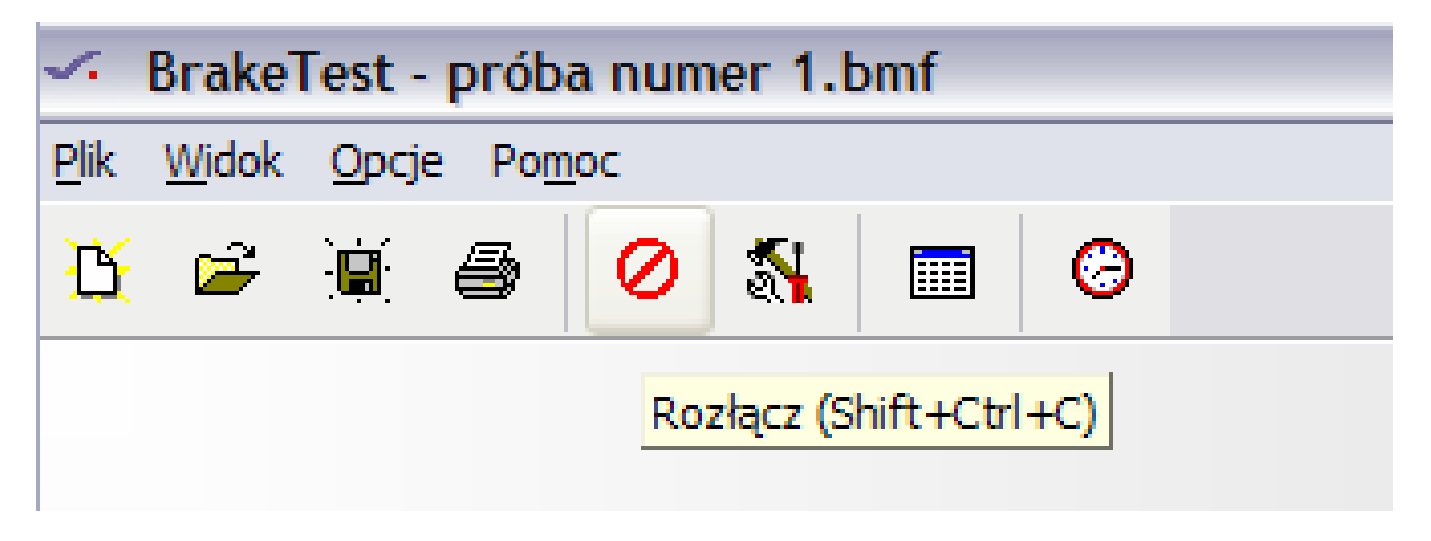

**10.** Teraz można bezpiecznie odłączyć **kabel USB** od komputera i wyłączyć rejestrator.

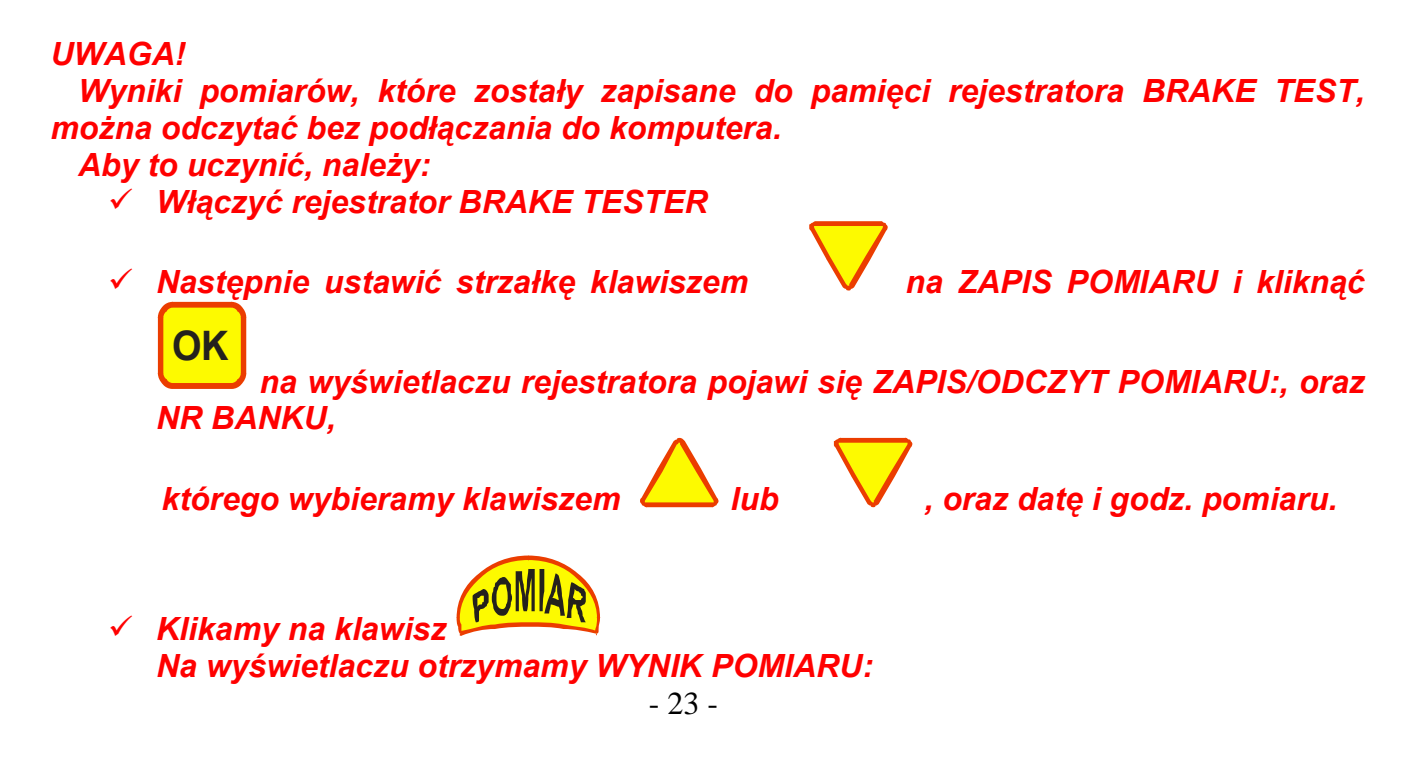

# **4.3. Ocena wyników pomiaru**

Zmierzone opóźnienie hamowania należy pomnożyć przez 10 i tak obliczona wartość nie może być mniejsza od wskaźnika skuteczności hamowania, podana w poniższej tabeli. Jednocześnie maksymalny nacisk na pedał hamulca nie może być większy niż 50 daN dla samochodu osbowego i 70 daN dla pozostałych pojazdów.

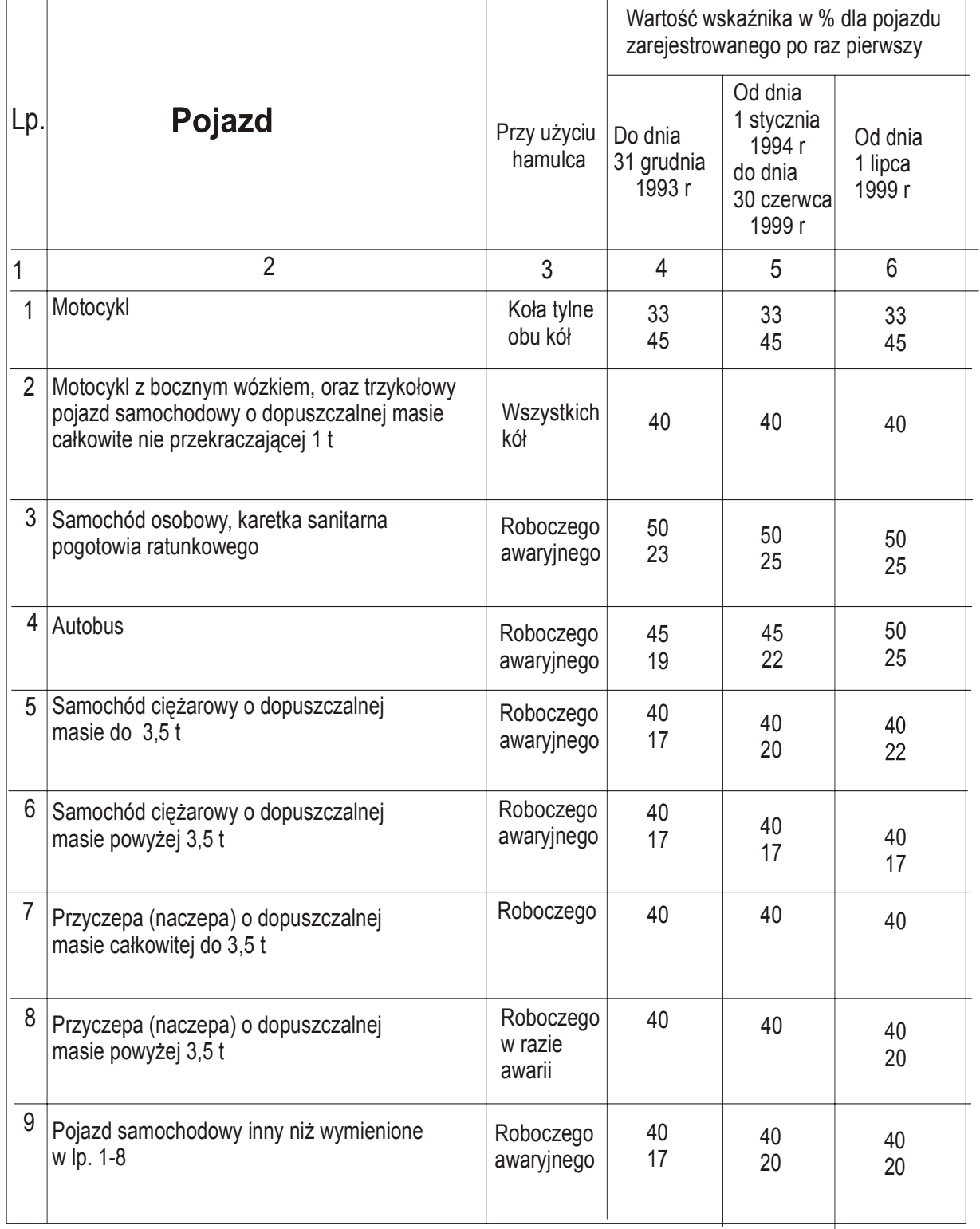

#### **Wskaźniki skuteczności hamowania**

# **5. OKRESOWA OBSŁUGA OPÓŹNIENIOMIERZA**

#### **5.1 Zasilanie wewnętrzne rejestratora**

Opóźnieniomierz jest zasilany wewnętrznie za pomocą **5 sztuk** akumulatorków **Ni-MH.** Stan naładowania źródła zasilania wewnętrznego sygnalizowany jest na wyświetlaczu rejestratora za pomocą ikony w prawym górnym rogu.

**UWAGA**: Używanie opóźnieniomierza z niesprawnym zasilaniem wewnętrznym może prowadzić do uzyskania niepoprawnych wyników pomiarów, a nawet do uszkodzenia przyrządu.

#### **5.2 Okresowe doładowywanie akumulatorków zasilania wewnętrznego**

W celu ładowania akumulatorków należy posłużyć się zasilaczem zewnętrznym. Przy wyłączonym zasilaniu przyrządu należy podpiąć zasilacz zewnętrzny (do gniazda **[5]** na rys.1). Po właczeniou zasilania przyciskiem **[ON]** na wyświetlaczu pojawi się ikona załaczenia ładowania akumulatorów poniżej ikony stanu naładowania.

**UWAGA**: W celu przedłużenia żywotności zasilania wewnętrznego należy chronić rejestrator przed wilgocią i wstrząsami.

#### **5.3. Okresowa kontrola wskazań i kalibracja przyrządu.**

*Ze względu na zmiany parametrów podzespołów elektronicznych stosowanych w opóźnieniomierzu konieczna jest okresowa kontrola wskazań aparatu oraz regularne przeprowadzanie kalibracji przyrządu u producenta***.** 

*Sprawdzania układu pomiarowego dokonuje Serwis Zakładu Mechaniki Precyzyjnej, Elektromechaniki i Automatyki w Krakowie, ul. Balicka 100.* 

*Sprawdzenia dokonuje Autoryzowane Centrum Serwisu w Krakowie tel/fax:(012)6363697:* 

9 *w momencie sprzedaży przyrządu,*

9 *podczas corocznej kalibracji.*

Przybliżoną ocenę poprawności wskazań opóźnieniomierza użytkownik może przeprowadzić sam we własnym zakresie. Sprawdzenie toru pomiarowego opóźnienia można wykonać poprzez pionowe ustawienie głowicy czujnika pomiaru opóźnienia. Przyrząd powinien wówczas wskazywać wartość przyspieszenia ziemskiego **-9,81 m/s<sup>2</sup>** z tolerancją **±0,09 m/s<sup>2</sup> .** W przypadku **odchyleń** przypadku powyżej

**0,2 m/s2** należy skontaktować się z serwisem producenta opóźnieniomierza.

Natomiast czujnik pomiaru nacisku można sprawdzić przez ustawienie na czujniku odważnika o znanej masie. Wskazanie przyrządu nie powinno się różnić o więcej niż 2 daN od nacisku równoważnego masie odważnika pomnożonej przez 0,981.

#### **6. WYPOSAŻENIE ZESTAWU**

#### **6.1 Wyposażenie podstawowe**

- Czujnik pomiaru opóźnienia
- Czujnik nacisku na pedał hamulca z przewodami
- **D** Rejestrator
- Pasek do mocowania czujnika siły nacisku
- Uchwyt do mocowania rejestratora do zbiorniku motocykla
- Zasilacz sieciowy 220V AC/ 12V DC
- Kabel połączenia z komputerem
- CD z oprogramowaniem TEST.exe
- Torba transportowa

# **6.2. Wyposażenie opcjonalne (na życzenie klienta)**

- o Kabel do zasilania drukarki z akumulatora samochodowego
- o Drukarka termiczna Kafka SQ z wyposażeniem ( kabel połączenia z rejestratorem, kabel zasilania drukarki z zapalniczki samochodowej)

# **6.3 Załączona dokumentacja**

- Instrukcja obsługi
- Instrukcja obsługi stanowiskowa
- Karta gwarancyjna
- Kopia Certyfikatu ITS
- Deklaracja CE

# **7. BEZPIECZEŃSTWO PRACY I EKSPLOATACJA PRZYRZĄDU**

W celu zapewnienia sprawnego i właściwego działania należy:

- ¾ Użytkować przyrząd zgodnie z instrukcją i jego przeznaczeniem
- ¾ Przyrząd utrzymywać w czystości, po zakończeniu pomiarów należy wyłączyć zasilanie i umieścić go w jego opakowaniu.
- ¾ Chronić przed zamoczeniem przyrządu.
- ¾ Przyrząd nie powinien być umieszczony w pobliżu silnych pół magnetycznych i elektrycznych wysokich napięć.
- ¾ Nie pozostawiać przyrządu w miejscach o temperaturze powyżej +50°C i poniżej -20°C
- ¾ Nie wolno otwierać żadnych obudów przyrządu. Spowoduje to utratę gwarancji, może być przyczyną uszkodzenia przyrządu.
- ¾ Nie używać niesprawnego przyrządu, aby uniknąć błędnych

pomiarów.

- ¾ Zużyte akumulatorki należy zastępować nowymi, tego samego typu, a wyeksploatowane akumulatorki należy składać do specjalnego pojemnika na zużyte baterie, nie wystawiać na działanie wysokiej temperatury, ani nie wrzucać do ognia.
- ¾ W przypadku stwierdzenia nieprawidłowego działania przyrządu, pomimo wcześniejszego stosowania się do instrukcji obsługi, należy niezwłocznie skontaktować się z serwisem producenta przyrządu.
- ¾ Pomiarów dokonywać w miejscu wydzielonym zapewniającym bezpieczeństwo.

*Producent zastrzega sobie prawo do wprowadzenia zmian w budowie i wyglądu przyrządu, które mają na celu udoskonalenia jego funkcjonowania – liczymy na Państwa uwagi, które będą dla nas cennym materiałem przy opracowywaniu nowych modeli urządzeń.* 

# **8. Wzór Karty okresowej kontroli eksploatacyjnej przyrządu**

Przeznaczenie i rodzaj przyrządu (urządzenia). **Opóźnieniomierz**  Marka, typ, model: **Braketest LWS-2/BS**  Nr fabryczny. . . . . . . . . . . . . . . . . . . . . . . . . Rok produkcji. . . . . . . . . . . . . . . . . . . . Nr certyfikatu zgodności. . . . . . . . . . . . . . . . Data rozpoczęcia eksploatacji. . . . . . . . . . . . . . . . . . . . . . . . . Uwagi. . . . . . . . . . . . . . . . . . . . . . . . . . . . . . . . . . . . . . . . . . . . . . . . . . . . . . .

Miejscowość. . . . . . . . . . . . . . . . . . .dnia. . . . . . . . . .

Zgodnie z treścią certyfikatu zgodności Kierownik stacji kontroli pojazdów

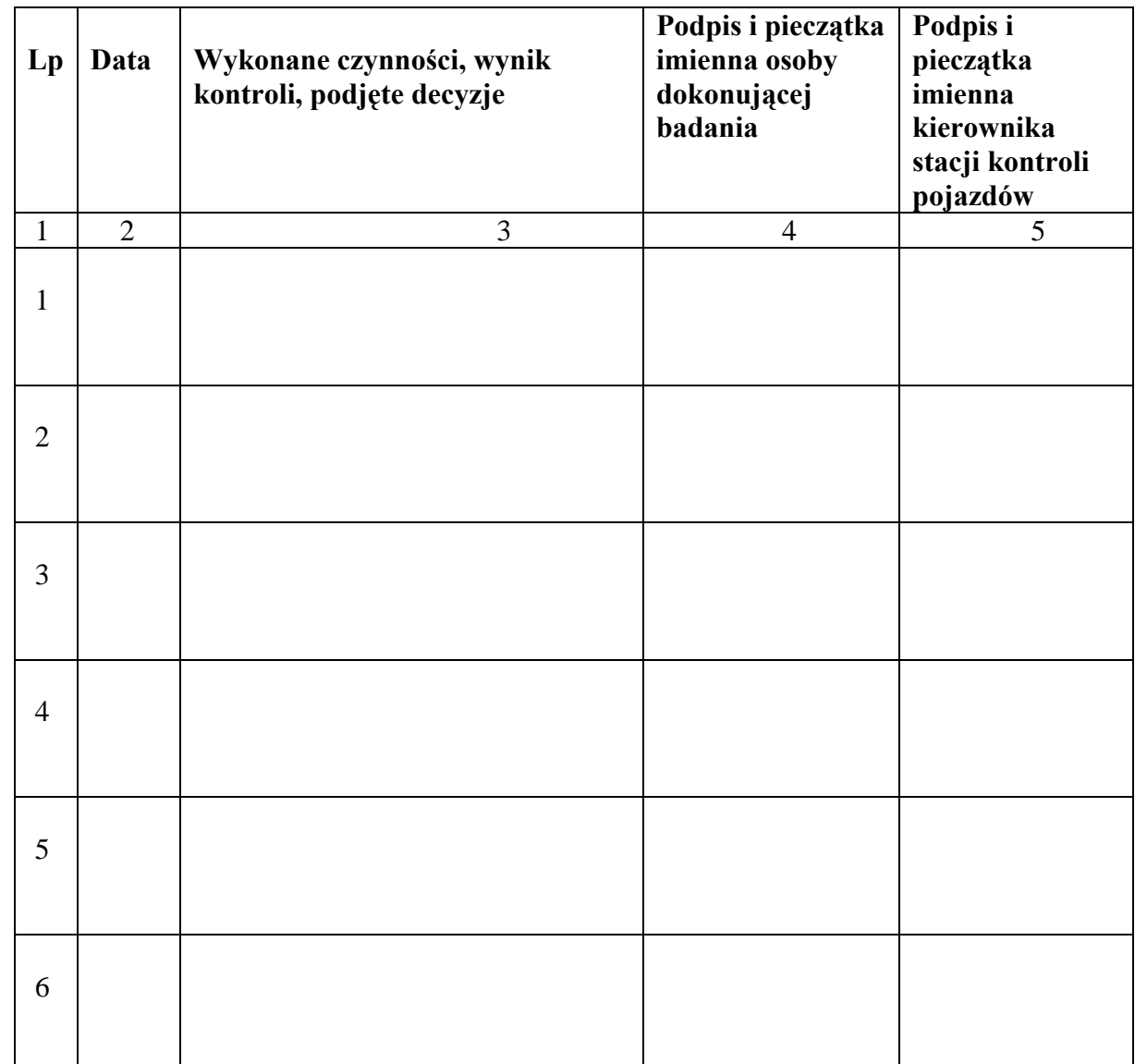

# **DEKLARACJA ZGODNOŚCI** CE **WE Nr 004/2009**

Nazwa producenta: *TEST-POL* 

*Zakład Mechaniki Precyzyjnej, Elektromechanik i Automatyki* 

Adres producenta: **ul. Balicka 100 30-149 Kraków** 

Producent deklaruje z pełną odpowiedzialnością, że wyrób: **Elektroniczny Opóźnieniomierz Braketest typ LWS-2/BS** do badanie skuteczności hamulców pojazdów samochodowych, oraz motocykli i ciągników rolniczych, wraz z kompletnym wyposażeniem, którego dotyczy niniejsza deklaracja jest zgodny z dyrektywą kompatybilności elektromagnetycznej, oraz z następującymi **normami:** 

**PN-EN 50270: 2005, PN-EN 50081-1, PN-EN 611000-4-2: 1999, PN-EN 61000-4-3: 2002, PN-EN 55014-1: 2002, PN-EN 55022: 2000/A1: 2003/A2: 2004** 

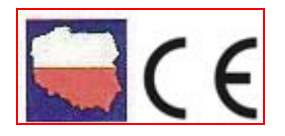

June

Podpis: Dyrektor Produkcji inż. Ludwik Sporek

Kraków 01.10.2009 r. (miejsce i data wystawienia)